# MAGPlan - Historie der Programmänderungen

## **Änderungen 14.91 -> Version 14.97**

- Unterschriften im Webmodul können im Windows Programm angezeigt werden und bei Druck des Auftrags mit ausgedruckt werden.
- Die Sammelmappe erhält eine neue Darstellung, wodurch die Dokumente in Ordner eingeordnet werden können.
- Bei Arbeitsgängen kann eine Einstufung nach i.O. und n.i.O .erfolgen. Diese Einstufung kann beim Druck entsprechend dargestellt werden.
- Die Reaktionszeitenauswertung kann jetzt wahlweise den Zeitabstand zwischen Meldung und Beginn der Durchführung oder zwischen Meldung und Ende der Durchführung erfolgen.
- Druckfunktion für die Liste externer Aufträge mit Filterfunktion
- Im Webmodul kann die Auftragsliste zwischen allen und aktuellen Aufträgen umgeschalten werden und ein zeitlicher Filter gesetzt werden.
- Es können QR-Codes für übergeordnete Systeme gedruckt werden, über welche die Auftragsübersicht nach Dem System gefiltert im Webmodul geöffnet werden kann.
- Über Abuftage kann im Generalplan Intervall für jedes Intervall separat angegeben werden, wie viele Tage vor Fälligkeit ein Auftrag erstellt werden soll.
- Für jeden Zähler gibt es eine grafische Darstellung des Zählerstandverlaufs. Der Zeitbereich ist dabei frei wählbar.

## **Änderungen 14.9 -> Version 14.91**

• Einzelnen Generalplan Intervallen kann ein Abrufzeitraum zugewiesen werden, welcher die allgemeine Einstellung unter Voreinstellungen Aufträge für dieses Intervall überschreibt

## **Änderungen 14.87 -> Version 14.9**

- Änderungen Zählerstände (genaue Informationen im Handbuch)
	- ➢ Mehrere Zählerstellen pro Objekt möglich
	- ➢ Prüfschritte aus Prüfplänen sind jetzt Zählerstellen
	- ➢ Markierung einer Zählerstelle als Energiezähler
- Cockpit (genaue Informationen im Handbuch)
	- ➢ Hintergrunddienst MAGStat zur regelmäßigen Berechnung von Daten
	- ➢ Cockpit mit Auftragsliste und visueller Darstellung von offenen/abgeschlossenen Aufträgen, sowie einer Kostenauswertung
- Platzhalter Strukturpfad für Auftragsbezogene Events

## **Änderungen 14.86 -> Version 14.87**

• Die Funktion markierte Maschinen übernehmen ist im Generalplan Intervall auch aus der Strukturübersicht möglich (bisher nur aus der Maschinenliste)

### **Änderungen 14.85 -> Version 14.86**

- Auftragsstatus kann in Übersichten (Windows+Web) in der zugewiesenen Farbe dargestellt werden
- Mobile Server: Feld Status in Auftragsbearbeitung dazu

### **Änderungen 14.84 -> Version 14.85**

• Über Materialsuche mandantenübergreifend können die Datenbanken anderer Mandanten nach Material durchsucht werden

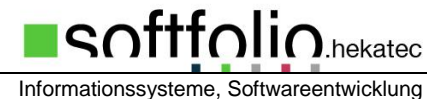

- 
- Genehmigungen können auch für interne Aufträge aktiviert werden

## **Änderungen 14.83 -> Version 14.84**

- Tabellen können über ein Popup-Menü gefiltert werden
- Bei Störmeldungen kann der Ersteller frei eingegeben werden
- Lagerzugang und Lagerentnahmen von Material können aus der Strukturübersicht aufgerufen werden
- Der 'alle markieren' Button markiert bei gefilterten Tabellen nur die durch die Filterungen angezeigten Einträge
- Die ELO-Schnittstelle bietet ein Popup-Menü für den Button ,Sammelmappe'

### **Änderungen 14.82 -> Version 14.83**

- Bestellungen können nachträglich mit einem Auftrag verknüpft werden
- In Auftragsübersichte können Aufträge in der Spalte Auftragsart in der zur Auftragsart zugewiesenen Farbe dargestellt werden.
- Bestellungen, die eine Genehmigung benötigen, können aus der Druckvorschau nicht gespeichert oder exportiert werden.

### **Änderungen 14.81 -> Version 14.82**

- Terminübersicht: Möglichkeit die Termine auf das übg. System zu reduzieren
- In der Projektübersicht kann ein Datum direkt angesprungen werden
- In der Auftragsmaske können Textbausteine über die Tastenkombination Shift+F10 aufgerufen werden
- Im Generalplan Intervall können Arbeitsgänge von einem Intervall auf ein anderes übertragen werden
- Es können mehrere Bestellungen mit einem Auftrag verknüpft werden
- Es kann eine Liste Material erstellt werden mit Materialien ohne Zuweisung zu einer Maschine/Baugruppe
- Es wurde ein Schnittstelle zum Dokumenten-Managementsystem ELO realisiert.

## **Änderungen 14.80 -> Version 14.81**

- Warenkorb Material: der Warenkorb kann aus dem Auftrag aufgerufen werden und es können Materialien zwischen Warenkorb und Auftrag hin- und her gebucht werden.
- Abgeschlossene Bestellungen können ausgeblendet werden
- Übersicht Maschinen/Baugruppen welchen ein Material zugeordnet ist: es können auch Zuordnungen gelöscht werden
- Terminübersicht: Reduzierung der Objekt auf übg. Systeme

## **Änderungen 14.70 -> Version 14.80**

- Änderungen an der Konfiguration und am Kontextmenü von angezeigten Listen
	- ➢ Mit einem Rechtsklick auf die Spaltenüberschrift kann eine einzelne Spalte ausgeblendet werden oder ein Einstellungsfenster geöffnet werden. In diesem Fenster können Spalten ein- und ausgeblendet werden und die Reihenfolge festgelegt werden. Außerdem können Spalten an der linken Seite fixiert werden, sodass diese bei horizontalem Scrollen immer angezeigt werden.
- $\triangleright$  Im Kontextmenü der Liste gibt es die Auswahlmöglichkeit "Export". Diese öffnet ein Einstellungsfenster, in dem Details zum Export angegeben werden können (Druck, Dateityp etc.)
- ➢ **Hinweis:** Filtermöglichkeiten über das Kontextmenü wurden entfernt.
- Einführung von Sammelaufträgen
- Einführung der Favoriten in der Buttonleiste (MAGPlan 2022)
- Einführung einer eigenen Maske für die Bearbeitung vieler Arbeitsgänge im Auftrag
- Es können mehrere Bestellungen einem Auftrag zugeordnet werden
- Neuer Message Event für Mindestbestand, Meldung wird direkt nach dem Buchen erzeugt, sofern Mindestbestand unterschritten wird.
- Historie kann auch nach Erstellungsdatum mit offenen Aufträgen erstellt werden.

### **Änderungen 14.64 -> Version 14.70**

- Einstellung unter "Voreinstellungen -> Materialverwaltung" um Materialien eines Auftrags beim Speichern sofort aus dem Lager auszubuchen, auch wenn der Auftrag noch nicht abgeschlossen ist. Bereits gebuchte Materialien eines Auftrags sind in der Spalte 'A' markiert. **Hinweis**: Falls ein Auftrag gelöscht wird, für den bereits Material gebucht wurde, muss das Material manuell wieder in das Lager gebucht werden.
- Trennung von Lagerverwaltung und Materialübersicht im Web Modul. Unter dem Menüpunkt Material findet sich eine rein informative Übersicht. Der Menüpunkt Lagerverwaltung ist nur für Benutzer mit entsprechender Berechtigung verfügbar.
- Auftragsstatus kann automatisch aktiviert werden, wenn ein Durchführer eingetragen wird. Die Option kann bei dem gewünschten Status unter "Dienstprogramme -> Basisdaten -> Auftragsstatus" aktiviert werden.
- Einstellung unter "Voreinstellungen -> Voreinstellungen Web-/Mobile Server" um Materialien eines Auftrags, die dem Objekt des Auftrags nicht zugeordnet sind, beim Speichern dem Objekt automatisch zuzuordnen.
- Unter "Basisdaten -> Lagerorte" können in den Lagerorten feste Lagerplätze definiert werden.
- In "Voreinstellungen -> Materialverwaltung" kann aktiviert werden, dass bei Angabe der Lagerplätze von Materialien nur aus definierten Lagerplätzen ausgewählt werden kann. Mit magadmin.exe können für alle Lagerplätze, die bisher in Materialien eingetragen wurden, ein Eintrag in den Basisdaten erstellt werden. **Hinweis:** Diese Funktion sollte nur genutzt werden, wenn die bisher eingetragenen Lagerplätze
	- konsistent sind.
- Lagerbestände können unter "Voreinstellungen -> Materialverwaltung" auf Materialebene festgelegt werden (bisher nur Lagerortebene)
- Unter "Voreinstellungen -> Voreinstellungen Aufträge" kann festgelegt werden, dass für nicht aktive Objekte keine Aufträge erfasst werden können.
- Unter "Voreinstellungen -> Voreinstellungen Web-/Mobile Server" können Felder für Aufträge und Störmeldungen sowie Spalten einiger Tabellen im Web Client ausgeblendet werden.

### **Änderungen 14.59 -> Version 14.64**

- Neue Voreinstellungsmaske unter 'Voreinstellungen -> Voreinstellungen Web-/Mobile Server' zur Konfiguration der Webserver und Anpassung der Masken im Web
- Neues Message Event 89, Meldung bei beendetem Störmeldungsauftrag an den Verteiler der Gruppe übergeordneter Systeme
- Bei der Materialsuche nach Lagerorten können die Lagerortangaben in der Ergebnismaske über den Button "Lagerortangaben tauschen" geändert werden. So kann die Filterung geändert werden ohne die Ergebnismaske schließen zu müssen.
- Bei Lagerentnahmen im Web Client können Maschinen hinterlegt werden (mit EAN Code oder Maschinennummer)
- Der Ausdruck für Lagerbewegungen "Listen/Analysen -> allgemeine Listen -> Lagerbewegungen" kann nach Maschinen gefiltert werden.

#### **Änderungen 14.5 -> Version 14.59**

- Für Message Events und Bestellungen können eigene Email Texte erstellt werden. Diese können in einem HTML Editor formatiert werden.
- Neuer Tab Favoriten in der Symbolleiste. Die Menüpunkte können in den Einstellungen Arbeitsplatzbezogen festgelegt werden.
- Bei Teamfilterung im Dashboard können nicht zugeordnete Aufträge angezeigt werden.
- Für Wartungspläne kann eine Abnahme aktiviert werden. Dabei muss eine zusätzliche Person jede Änderung bestätigen.
- Bei den Detaileinstellungen zu Fixterminen wurde der dritte und der letzte gewählte Wochentag hinzugefügt.
- Materialien können Teams zugeordnet werden.
- Direktkosten können eingegeben werden und werden in der Kostenauswertung berücksichtigt.
- Übernahme des Materials bei der Erstellung einer Bestellung aus einem Auftrag oder Planintervall ist möglich.
- Neues Message Event 87, wöchentlicher Versand von Arbeitszeitlisten an freie Empfänger
- Bei der Einstellung der Maschineneinsatzfähigkeit in der Bearbeitungsmaske der Maschinen wird die entsprechende Farbe angezeigt. Das Feld für einen Kommentar wurde vergrößert. Beim Erstellen einer Störmeldung kann die Maschineneinsatzfähigkeit angegeben werden.
- Im Dashboard kann nun auch nach Maschinenbereichen und mehreren übergeordneten Systemen gefiltert werden.
- Wird ein Arbeitsgang in einem Auftrag abgehakt, kann der aktuelle Benutzer automatisch als Durchführer des Arbeitsganges eingetragen werden.
- Bei Folgeaufträgen wird die Nummer des Folgeauftrags im Vorgängerauftrag vermerkt.
- Abnahmen können in der Historie mitgedruckt werden.
- Erinnerungssystem für Bestellungen wurde analog zu den Erinnerungen für Aufträge eingeführt.
- MagAdmin bietet die Möglichkeit den Bestellstatus zu ändern.
- MagAdmin bietet die Möglichkeit allen Materialien einer Kategorie einem Lagerort zuzuweisen.
- Beim Drucken von Aufträgen und Historien können verschiedene Farben nach Auftragsart verwendet werden.
- Die Historie kann nach Auftragsarten aufgeschlüsselt werden.

## **Änderungen 14.4 -> Version 14.5**

- Anbindung an eine SQL-Datenbank MSSQL.
- Eine Auswertung der Maschinenkennzahlen auf Basis von Betriebsstunden ist möglich.
- Bestellwesen: Übersicht Bestellpositionen: Bei einer Bestellung kann ein Dokument aus der Maschinensammelmappe in die Bestellsammelmappe übernommen und versendet werden.
- Neues Schlüsselverwaltungsmodul: Erlaubt die Verwaltung und Organisation von Schlüsseln.
- Aufträge können beim Speichern automatisch als PDF abgelegt werden.

 $\lambda$ hekatec

- Auftragsterminübersicht: Filtern nach Wartungen/Reparaturen. Plantermine können ausgeblendet werden.
- Auftragsterminübersicht: Wahlweise alle Maschinen oder nur Maschinen mit Terminen
- Neue Übersicht Produktionsprioritäten.
- Erweiterung der Suchfunktion für Bestellungen.
- Einführung Single-Sign-On für bekannte Benutzer.
- Einführung von Kennwortrichtlinien.
- Versand von Outlook-Terminen bei verschiedenen Message-Events.
- Plantermine: der Zeitraum für die Berechnung der Vorschautermine kann frei eingestellt werden.
- Optimierung der Spaltenbreite für Übg. Systeme/Maschinen/Baugruppen in Terminübersicht.
- Verbesserung der Druckfunktion in der Terminübersicht.
- Einstellung der Prozentzahl für den Abruf von Zählerstandswartungen je Intervall
- Bei allen Events zu Aufträgen, kann konfiguriert werden, welche Freitextfelder Bestandteil der Email werden.
- Erweiterung des Inhalts verschiedener Message-Event-Emails.
- Flag im Auftragsarbeitsgang für ausführlichen Druck (Beschreibung) des Arbeitsgangs. Die Voreinstellung kann bereits in der Planung getroffen werden.
- Generalplan Intervall: Einführung einer intervallübergreifenden Sortierung der Arbeitsgänge für synchronisierte Intervalle.
- Erweiterung der Übersicht der offenen Arbeitsgänge im WebModul.
- Dashboard, im Filter für Durchführer werden auch die weiteren Personen berücksichtigt.
- Auftragsgenerierung: Die Filterung nach übg. Systemen und Auftragsarten ist möglich.
- Einführung neuer Auftragssonderrechte für die Anzeige von Arbeitsgängen und Zeiten.
- Neue Message-Events (83-86): Email bei geändertem Fixtermin an unterschiedliche Empfänger.

### **Änderungen 14.31 -> Version 14.4**

- MAGWeb Modul: Das übergeordnete System wird in Aufträgen und Störmeldungen im MobileServer angezeigt.
- SQL-Anbindung über Windows-Authentifizierung
- Bei Fixterminplanung im Generalplan Intervall kann der Termin auf den ersten oder letzten gewählten Wochentag eines Monats fixiert werden.
- In MAGWEB.ini und MAGQRC.ini kann die Auswahl einer Baugruppe deaktiviert werden
- MAGWeb: Wenn der Benutzer nach einer Gruppe gefiltert wird ist diese Filterung auch in den Aufträgen und Störmeldungen voreingestellt. Sollte die gruppe aus nur einem überg. System bestehen ist das auch so voreingestellt.

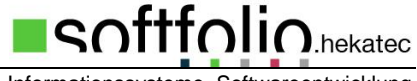

- Bei Störmeldungen kann ein festes Team voreingestellt werden.
- In den Voreistellungen können Negativbestände bezogen auf das Material erlaubt/ nicht erlaubt werden.
- Eine Teamorientierte Materialverwaltung ist möglich.
- Die Einsatzfähigkeiten der Maschinen können Ausgewertet werden.
- Der Zählerstand der in einer Reparatur aufgenommen wird, kann in die Wartungsplanung mit einbezogen bzw. übergeben werden.
- Die prozentuale Einsatzfähigkeit einer Maschine kann über die Struktur, Störmeldung oder Auftrag eingegeben werden.
- In der Werkzeugverwaltung können automatisch Aufträge für Maschinen erstellt werden. Dies passiert anhand des Zählestandszuwachses der einzelnen Werkzeuge.

#### **Änderungen 14.24 -> Version 14.31**

- MAGPlan WebServer "Strukturauswahl", die Funktion kann durch ein Eintrag in der Datei "magweb.ini" aus-/eingeblendet werden. Das Objekt eines Auftrags kann dadurch direkt über die verschiedenen Ebenen hinweg ausgewählt werden.
- Stillstandzeiten: Es kann zwischen geplanten, ungeplanten und sonstigen Stillstandzeiten unterschieden werden.
- Emailversand Auftrag: als Absender kann zwischen dem aktuellen Benutzer und dem Absender für den automatischen Versand aus den Voreinstellungen gewählt werden. Empfänger: Freie Empfänger, Verteiler der Maschine, Verteiler des überg. Systems, Verteiler der Gruppe überg. System, Dienstleister. Auswahl: mit Auftrag in PDF Format im Anhang.
- Produktionsrelevante Aufträge werden in den Auftragsübersichten farblich dargestellt (je nach Relevanz "rot" oder "orange") dargestellt.
- Datum-/Zeitformat: hier kann zwischen dem deutschen und amerikanischen Datums- und Zeitformat gewählt werden
- Neuer Message Event 78, E-Mail mit monatlicher TPM Auswertung an "Verteiler übergeordneter Systeme"
- Neuer Message Event 79, E-Mail mit monatlicher TPM Auswertung an "Verteiler Gruppe übergeordneter Systeme"
- Neuer Message Event 80, E-Mail bei ablaufender Garantie einer Maschine oder Baugruppe an "freie Empfänger"
- Neuer Message Event 81, Neue Störmeldung erfasst oder erzeugt; Email an "Teammitglieder"
- TPM-Auswertung: Die TPM Auswertung sammelt verschiedene Informationen einer Maschine wie Zählersand, Wartungstermine, Kosten, Stillstandzeiten.
- Erweiterte Benutzeranmeldung mit Maschinenwahl: Bei Aktivierung der Maschinenauswahl in der Einzelbenutzerverwaltung wird dem Benutzer nach Eingabe der Login Daten eine Maschinenliste angezeigt. Bis zur Abmeldung werden für den Benutzer die Aufträge auf diese Maschine gefiltert.
- Neue Statusverwaltung Maschinen: In der Maschinenübersicht und der Auftragsstatusübersicht wird der aktuelle Betriebsstatus der Maschine angezeigt. Dieser wird jetzt durch die Auswertung der aktuell offenen Aufträge bestimmt.
- Pflichtfelder Störmeldung: es wurden neue Pflichtfelder für Störmeldungen eingeführt.
- Produktionsrelevanz bei Störmeldungen: Bei Auswahl Stillstand "Ja" wird automatisch Produktionrelevant mit "1" = "Störung" vorbelegt.
- Wartungsplanung: Im Wartungsplan (E) können die einzelnen Objekte frei sortiert werden, sodass eine Vorgehensweise bzw. Reihenfolge vordefiniert werden kann.

• Einsatzfähigkeit Maschinen: Jeder Maschine kann eine prozentuale Einsatzfähigkeit zugewiesen werden. Diese kann farblich in der Strukturübersicht dargestellt werden.

## **Änderungen 14.22 -> Version 14.24**

- Das Erscheinungsbild von MAGPlan wurde überarbeitet um die Benutzung der einzelnen Funktionen noch übersichtlicher zu gestalten.
- Neu: Übersicht von verketteten Aufträgen im Menü "Vorgänge Verkettete Aufträge". Es werden auch Verknüpfungen zu Projektaufträgen berücksichtigt.
- Eine Verknüpfung mit einem "Vorgänger Auftrag" kann in der Übersicht "Vorgänge-Alle Aufträge" durchgeführt werden
- Automatische Arbeitsgangplanung in Aufträgen
- Externe Reparaturen können mit Aufträgen und Bestellungen verknüpft werden

### **Änderungen 14.20 -> Version 14.22**

- Neuer Message Event 77, Email über "neu zugewiesenen Auftrag" bei Änderung des Durchführers oder der weiteren Durchführer
- Zählerstandswartung mit alternativem Intervall. Dies kann im Wartungsplan eingetragen werden und dann im Auftrag aktiviert werden.
- Stillstandszeiten automatisch eintragen. Die Option kann in den "*Voreinstellungen allgemein - Register Aufträge*" aktiviert werden. **!!! Achtung: sind mehrere Aufträge einer Maschine/Baugruppe aktiv, kann dies zu falschen/mehrfachen Einträgen führen. !!!**
- Gemeinsame Nutzung von Adressen (Benutzern) bei mehreren Mandanten. Bestimmte Einstellungen des Benutzers werden jetzt mandantenbezogen gespeichert.
- In den Basisdaten können Einträge in den Auftragsarten, Prioritäten, Tätigkeiten deaktiviert werden.
- In den "Voreinstellungen allgemein Register Aufträge" kann eingestellt bei wieviel % des Zählerstands (Z.St. letzte Wartung + Intervall) die Zählerstandwartung abgerufen wird
- Für den MAGPlan WebServer und MobilServer kann jetzt eine Personenfilterung aktiviert werden (siehe MAGPlan Zusatzdienste)

## **Änderungen 14.18 -> Version 14.20**

- Neues Benutzerrecht "Analysen" in Bereich "Listen / Auswertungen"
- Neue Option "kein Recht Aufträge zu beenden" in den Sonderrechten der Aufträge. Das Recht wird auch im Web Server berücksichtigt.
- Neue Message Events 73-76, Email bei Textänderungen im den Berichtsfeldern
- In den Prioritäten kann eine Vorbelegung für die Berechnung des "Gewün. Fertigstellungsdatums" in Tagen angegeben werden.
- Die Option "Einzeldruck von Aufträgen ohne Vorschau ausführen" bezieht sich auf den Arbeitsplatz
- Im Störmeldemodul und im Störmeldemodul Web kann das eigene Passwort geändert werden.
- Lieferrückstandswarnung

Bestellungen und deren Positionen können auf Lieferrückstände überprüft werden. Dies kann über die Liste "Liste fällige Bestellungen mit Positionen" im Menü "*Listen/Analysen - Bestellungen*" durchgeführt werden oder durch aktivieren des Message-Events 72 "*Lieferrückstandswarnung*". Die Lieferzeit wird beim Lieferanten des Materials eingetragen und dann in die Bestellung als geplante Lieferzeit übernommen (Bestelldatum + Lieferzeit). Das Ergebnis wird in einer Übersicht zusammen gefasst und als PDF der Email angehängt

- In allen Message Events von Aufträgen/ Störmeldung ( 42, 6, 15, 27, 28, 34) kann die Option "Auftrag als PDF mit versenden" aktiviert werden
- Neues Informationsfeld "*Dienstleister* ". Dies steht in der Auftragsmaske, den Wartungsplänen und im Dashboard zur Verfügung
- Wartung gemeinsame Objekte auf einem Auftrag. Im Auftrag kann die Stillstandszeit die für jedes Objekt eingetragen wird, angegeben werden.
- Im Dashboard können noch zusätzliche Filter benutzt werden
- Wartung gemeinsame Objekte Angabe einer Kostenstelle auf den die Kosten des Auftrags gebucht wird. Ist keine Kostenstelle zugeordnet, können die Zeiten von Durchführen sind nicht über Kostenstelle ausgewertet werden. In den Aufträgen aus der "gemeinsamen Wartung" kann die Stillstandszeit für die Objekte angegeben werden.

# **Änderungen 14.16 -> Version 14.18**

- Neue Funktion "Verträge" im Menü "Stammdaten". Hier können Verträge mit Fremdfirmen in Bezug auf Wartungen verwaltet werden. Dies beinhaltet die Laufzeit des Vertrags, Erinnerungen vor Ablauf des Vertragsendes, Objekte (Maschinen/Baugruppen) für die der Vertrag zuständig ist und einiges mehr.
	- o Den Wartungsplänen kann ein Vertrag als Info zugeordnet werden.
	- o In den Aufträgen können die Informationen des Vertrags angezeigt werden, falls im entsprechenden Wartungsplan ein Vertrag zugeordnet ist.
	- o Bei den Maschinen/Baugruppen werden über die Registerkarte "Verträge" die die zugeordneten Verträge angezeigt
	- o Über die Sammelmappe können den Verträgen beliebige Dokumente zugeordnet werden
- Neue Funktion "Auftragsstatusübersicht" im Menü "Vorgänge". Hier wird der Status der Maschinen des gewählten "übergeordneten Systems" angezeigt. Informationen sind "Anzahl der offenen Aufträge, Art der Störmeldung -produktionsrelevant (nein, Störung, Ausfall)- mit farblicher Kennzeichnung und ob mindestens einer der Aufträge ein Wartungsauftrag ist.
	- o die Auftragsstatusübersicht " steht auch im Webmodul zur Verfügung
- Die Abnahme von Aufträgen steht jetzt auch im Webmodul zur Verfügung
- Externe Reparaturen; Positionen können jetzt auch mit "freien Objekten" erstellt werden.
- In der Materialübersicht können die Materialien jetzt auch Maschinen und Baugruppen zugeordnet werden. Diese Funktion kann über die Schaltfläche "*Maschinen und Baugruppen anzeigen, bei denen das Material zugeordnet ist*" in der Übersicht der zugeordneten Objekte über die Schaltflächen "Zuordnung zu Maschinen / Baugruppen" ausgeführt werden.
- Neue Funktion "Dashboard" im Menü "Vorgänge" mit vielen Möglichkeiten für die Filterung der Auftragsübersicht.
- Der Zugriff auf den Windows-Explorer kann über die Benutzerberechtigungen verhindert werden. Dies betrifft den Dateizuordnungsdialog in der Sammelmappe und das Auswählen von Layoutdateien.
- Im Auswahldialog für die Historie von Aufträgen steht bei der Auftragsart eine Mehrfachauswahl zur Verfügung.
- Bei Bestellungen kann die Option "Auftrag bestätigt" gesetzt werden, dies wir in der Spalte "B" in der Übersicht angezeigt.
- Materialien können jetzt auch den Arbeitsgängen des Wartungsplan bzw. den Arbeitsgängen des Auftrags zugeordnet werden.

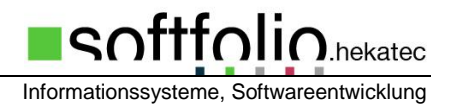

## **Änderungen 14.1 -> Version 14.16**

- In "Voreinstellungen Störmeldungen" Pflichtfeld Stillstand "Ja/Nein" Die Information wird auch beim Versenden der Störmeldenachricht in der Email angezeigt
- In "Voreinstellungen allgemein Aufträge" kann angegeben werden bei wie viel % die Zählerstandwartung vorzeitig generiert werden soll.
- In "Stammdaten Wartungsstatus Zählerstandsintervalle" wird in der Übersicht das Feld "Warnung" durch "100% - Zählerstandswartung nach nn% abrufen" vorbelegt
- Neue Message Events
	- o 65-68 Erinnerung alle (nn Tage) bei 100% des Zählerstand, bis durch ein entsprechender Auftrag der Zählerstand im Wartungsplan wieder neu gesetzt ist. Email an verschiedene Empfänger
	- o 69, 70 Neue Reparatur erfasst oder Wartungsauftrag erzeugt; Email an Teamchef
	- o 71 Erinnerungsfunktion aus Verträgen (nn Tage) vor Vertragsende; Email an freie Empfänger
- In "Listen/Analysen Vertrauenskurve"
- In "Listen/Analysen Verfügbarkeit Material"
- Schaltfläche "Kostenstelle verwalten" im Auftrag, falls die Option "Alternative Kostenstellen"aktiviert ist
- In Vorgänge "offene Arbeitsgänge" steht der Filter "Auftragsstatus" zur Verfügung

## **Änderungen 14.07 -> Version 14.1**

- Unterschiedliche Stillstandsarten (Geplant / ungeplant) können in den Basisdaten definiert werden. In der neuen Auswertung "Stillstandszeiten" werden die Stillstandszeiten dann den Stillstandarten zugewiesen.
- Neue Message Events (57-58) für Störmeldungen gruppenbezogen
- Neue Message Events (59-62) Stillstandsübersicht (PDF) an Mitglieder des Verteilers (wöchentlich oder monatlich)
- Neue Message Events (63-64) Info an Teammitglieder des Auftragsteams bei neuer Reparatur oder Wartungsauftrag
- Wird die Option "Erweiterte Störmeldungen" in den Voreinstellungen "Störmeldungen" aktiviert, werden Störmeldungen in die "Übersicht Störmeldungen" eingetragen. Die Störmeldung kann dann bei Bedarf in ein Reparaturauftrag umgewandelt werden.
- Wird die Option "Mandantenübergreifende Störmeldung" in den Voreinstellungen "Störmeldungen" aktiviert, kann die Störmeldungen auch an einen anderen Mandanten übergeben werden. Die Störmeldungsmaske enthält dann nur die Felder "Datum, Wunschtermin, Bezeichnung, Sicherheitsrelevant und "Auftragsbeschreibung".
- In Voreinstellungen allgemein "Sammelmappe/Export"kann -falls keine "feste Struktur" für die Sammelmappe gewählt wird- der Ordner festgelegt werden, in den die Dokumente von Störmeldungen und Aufträgen gespeichert werden.
- Web Rück-/Störmeldungen -> uploads gehen nach \magplan\web\uploads
- Bestellwesen Genehmigungsstufen mit Beträgen als Grenzwert (Betrag Stuf1: Stufe: 3) in Voreinstellungen "Bestellungen". Die Genehmigungsstufe wird dem Benutzer in der Benutzerverwaltung "Benutzer bearbeiten" in der Registerkarte "Sonderfunktionen" zugeteilt.
- Benutzer können einen Materialwarenkorb anlegen. Die Materialien der Warenkörbe können dann bei Bedarf verbucht oder auch Aufträgen zugeordnet werden.

- Menü "Lagerverwaltung - Materialwarenkorb"; hier wird der eigene Warenkorb bearbeitet

Informationssysteme, Softwareentwicklung

sftfolic

I.hekatec

- Menü "Stammdaten Materialwarenkörbe"; hier können auch fremde Warenkörbe bearbeitet werden
- Bei den Benutzerrechten müssen die Berechtigungen für diese Funktionen gesetzt werden
- die Materialwarenkörbe können auch als auch als externes Modul (**magmatwk.exe)** aufgerufen werden:
- Listen/Analysen Auftragszahlen-Aufträge beendeter Aufträge" steht die Option "alle zusammen Auswerten" zur Verfügung. Dadurch werden Auftragszahlen entsprechend dem gewählten Bereich zusammengefasst und angezeigt.
- Das angezeigte MAGPlan ICON wurde geändert
- Einer Bestellung kann ein Auftrag zugeordnet werden
- In der Auftragsmaske kann eine neue Bestellung zum Auftrag erstellt werden
- Liste Materialien kann jetzt auch sortiert nach "interner Nummer" ausgegeben werden
- Beim Drucken von Materialetiketten kann für die Ausgabe jetzt auch die Sortierung gewählt werden.
- Wird MAGPlan mit Mandanten betrieben, können Störmeldungen auch einen anderen Mandant zugeordnet werden.
- Bei mehreren Mandanten muss "MAGPruef.exe" für jeden Mandant gestartet werden.

# **Änderungen 14.02 -> Version 14.07**

- In der Kapazitätsübersicht wurde die Anzeige der Aufträge um die Spalten "Schadensbild" und "Schadensursache" ergänzt
- Die Filtermasken für die Materialien wurden um Regalreihe, Ebene und Fach ergänzt
- In der Ergebnis-Übersicht bei "Suche in mehreren Spalten" in der Baugruppenübersicht wird der Strukturpfad angezeigt.
- Beim Wareneingang kann ein neuer Lagerort mit Regalreihe, Regal, Ebene und Fach angelegt werden.
- In "Auswertung-Auftragszahlen-Aufträge beendeter Aufträge". Die neue Option "alle zusammen Auswerten" bewirkt, dass das Ergebnis zu einem Objekt (mehrere "Übergeordnete Systeme" oder mehrere "Maschinen" oder Baugruppen) zusammengefasst wird.
- Im Bestellwesen kann eine Bestellanforderung erfasst werden, die dann später in eine Bestellung umgewandelt werden. Diese Funktion muss in der Rechteverwaltung freigeschaltet werden.
- In einer Bestellung kann ein Material mehrmals als Bestellposition angegeben werden, um unterschiedliche Kostenstellen zuordnen zu können.
- Eine Bestellung kann jetzt auch ohne Lieferant erstellt werden. Der Versand an den Einkauf ist weiterhin möglich.
- Bei Bestellungen können Zusatzkosten angegeben werden
- Die Archivierung von Aufträgen wurde umgestellt. In der Übersicht "Auftrage aus Struktur" und bei der Historie kann das Archiv hinzu geschaltet werden.
- Web- und Mobil Server: Um Probleme mit dem mehrmaligen Hochladen von Bildern mit dem iPhone zu beheben, kann in der Datei "MAGWeB.ini" der Eintrag DateinameErweitern=1 gesetzt werden.

## **Änderungen 13.93 -> Version 14.02**

• In der Strukturübersicht können die kompletten Materialien der markierten Maschine inklusive ihrer Baugruppen oder die Materialien der markierten Baugruppe inklusive ihrer Unterbaugruppen angezeigt werden.

Informationssysteme, Softwareentwicklung

 $\mathsf{aff}_\mathsf{O}\mathsf{li}\mathsf{O}_\mathsf{hek\mathsf{atec}}$ 

Aktivierbar in "Allgemeine Voreinstellungen - Registerkarte-Grundeinst. 2" mit der Option "Alle Materialien zeigen"

- Voreinstellungen für Bad Part Analyse
- Die Eingabe der Bestellmenge wurde auf max. 99 999,99 erweitert
- Die Auswertung der Maschinenkennzahlen wurde um die Werte für MTBR und MTBM ergänzt. Aufträge von Baugruppen einer Maschine werden bei der Berechnung der Maschinenkennzahlen berücksichtigt.
- Für das Schichtbuch/Direkteingabe können in "Dienstprogramme- Voreinstellungen Schichtbuch/Direkteingabe" einige Voreinstellungen getroffen werden.
- Im Menü "Vorgänge Übersicht Sichtbuch" können Schichtbucheinträge erfasst und bearbeitet werden.
	- o Die Inhalte der Auswahlfelder kann im Menü "Dienstprogramme Basisdaten -Schichtbuch" erfasst werden.
- Webmodul
	- o Schichtbucheinträge können auch im Webserver erfasst werden
	- o Auf der Startseite wurde die Funktion "Sammelmappe" hinzugefügt. Dies ermöglicht den direkten Zugriff auf die Sammelmappe der Maschine/Baugruppe, falls Start über QR-Code (einzelne Maschine oder Baugruppe) erfolgte.
	- o In Strukturübersicht wurde die Funktion "Sammelmappe" für gewählten Objekts hinzugefügt.
- Im Menü "Stammdaten Stillstandskostensätze eintragen" können der Kostensatz für Maschinen eines übergeordneten Systems, Baugruppen einer Maschine oder für markierte Maschinen/Baugruppen eintragen werden.
- Zusätzliche Auswertung "Bad Part Analyse" in Menü "Listen-Analysen"
- Verschiedene Basisdaten können mehrsprachig erfasst und ausgewählt werden (aktivierbar in der Datei "magini.ini")

## **Änderungen 13.90 -> Version 13.93**

- Die Auftragsterminübersicht wurde um einige nützliche Funktionen erweitert, die in den Voreinstellungen aktivierbar sind.
	- o Festlegung und Anzeige von Eingriffsgrenzen der Aufträge, entsprechend der Auftragsart.
	- o Die Auftragszeile kann expandiert werden, so dass die Arbeitsgänge des Auftrags in der Übersicht erscheinen
	- o Die Arbeitsgänge können in der Übersicht per Drag und Drop verschoben werden.

## **Änderungen 13.87 -> Version 13.90**

• Benutzeranmeldung mit Sprachoption. Dem Benutzer kann eine Sprache zugewiesen werden, die dann bei der Anmeldung aktiviert wird. Dazu muss in Voreinstellungen allgemein - Grundeinst. 1" die Option "Sprache benutzerorientiert wählen" aktiviert werden. In der Benutzerverwaltung - Registerkarte "Sonderfunktionen" kann dann die Sprache zugewiesen werden.

• Stillstandskosten: Werden zur gleichen Zeit mehrere Aufträge an einer Maschine/Baugruppe durchgeführt, müssen die Stillstandszeiten zeitlich nacheinander in den Aufträgen eingetragen werden oder die gesamte Stillstandszeit in einem Auftrag hinterlegt werden. Überschneidungen von eingetragenen Stillstandszeiten aus mehreren Aufträgen werden in der Auswertung der Stillstandskosten nicht berücksichtigt.

Informationssysteme, Softwareentwicklung

∧ftf∩li*r* 

1.hekatec

• Im MAGPlan WebServer wird die Strukturübersicht jetzt mit den "Gruppen übergeordneter Systeme" dargestellt.

## **Änderungen 13.84 -> Version 13.87**

- Das Datum der Inbetriebnahme von Maschinen / Baugruppen wird bei der Berechnung der Verfügbarkeit berücksichtigt.
- Beim Druck von Generalplänen kann die Option "alle wählen" aktiviert werden. Es dann alle Maschinen/Baugruppen" des Plans in den Kopfdaten mit ausgegeben.
- Beim Druck eines Wartungsplans (E) "Gemeinsame Wartung für mehrere Objekte (ein Auftrag)" wird die Objektliste mit ausgedruckt
- Bei der Anzeige von Wartungsplänen einer Maschine/Baugruppe werden auch die Wartungspläne "Gemeinsame Wartung für mehrere Objekte (ein Auftrag)" berücksichtigt.
- In der Strukturübersicht werden die Wartungspläne des markierten Objekts inklusive der Wartungspläne der Struktur abwärts angezeigt. Dabei werden auch die Wartungspläne "Gemeinsame Wartung für mehrere Objekte (ein Auftrag)" berücksichtigt.
- In "Listen Auftragszahlen" steht die Auswertung "Auftragsentwicklung" zur Verfügung. Es können Auftragszahlen für einen Bereich von Monaten oder Kalenderwochen angezeigt werden.
- Die Auswahl "Prüfpflichtig" ist um die Auswahl "3" erweitert.
- Im MAGPlan WebServer können die Adressen und hinterlegte Ansprechpartner angezeigt werden.
- In den Listen-Layouts kann der angemeldete "Benutzer" in das Layout eingefügt werden.

## **Änderungen 13.82 -> Version 13.84**

- Maschinen und Baugruppen
	- o Die Suche kann jetzt in mehreren definierbaren Spalten erfolgen.
	- o Für jedes Suchkriterium kann angegeben werden, ob in allen Feldern oder nur in einem gewählten Feld gesucht wird.
	- o Für die Katasterfelder können Sonderrechte in "Voreinstellungen allgemein- Grundeinst. 2" aktiviert werden. Ist das Sonderrecht aktiviert können in den Benutzerrechten die Sonderrechte für die Katasterfelder angegeben werden. Ist das Sonderrecht für ein Katasterfeld nicht aktiviert, kann es vom Benutzer nicht verändert werden
- In der Übersicht "Stammdaten Wartungsstatus Zeitintervalle" werden jetzt auch die Objekte einer "Gemeinsamen Wartung (ein Auftrag) angezeigt
- Neue Spalte "G" in der Übersicht der Baugruppen. Ist die Spalte "G" markiert, hat die Baugruppe eine Unterbaugruppe
- Neue Spalte "A" in der Übersicht der Baugruppen zeigt die Baugruppenart. M=Motor/Getriebe; W=Werkzeug; D=Dosiersystem
- Neue Funktion im Generalplan Intervall für Fixtermine. Erlaubte Tage können definiert werden um zum Beispiel Samstage und Sonntage bei einer täglichen Wartung zu überspringen

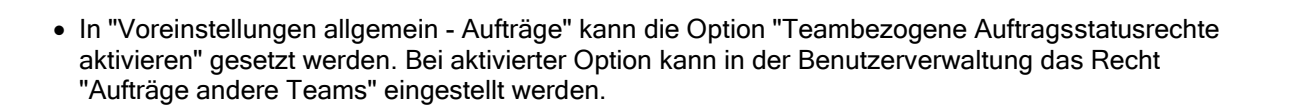

Informationssysteme, Softwareentwicklung

I.hekatec

## **Änderungen 13.81 -> Version 13.82**

- Beim Wareneingang können die einzelnen Positionen einem Auftrag (vorhanden oder neu) zugewiesen werden. Dies ist unabhängig von der Bestandsführung
- Ist bei einem Material die Option "Eingangsmenge als Bestandsmenge buchen" aktiviert, wird beim Lagerzugang die angegebene Menge als Bestand gebucht.
- Baugruppenübersicht, neu Spalte "G" zeigt an, dass die Baugruppe Unterbaugruppen hat. Über eine Schaltfläche in der Buttonleiste, kann die Struktur angezeigt werden
- In der Maschinenübersicht (Schaltfläche) können die zur Maschine erfassten Messwerte für einen wählbaren Prüfschritt angezeigt werden
- In der Baugruppenübersicht (Schaltfläche) können die zur Baugruppe erfassten Messwerte für einen wählbaren Prüfschritt angezeigt werden
- In der Strukturübersicht (Schaltfläche) können die Messwerte der markierten Maschine / Baugruppe angezeigt werden
- In der Strukturübersicht, kann für die markierte Maschine/Baugruppe über eine Schaltfläche ein Auftrag erstellt werden
- In der Strukturübersicht, kann die markierte Baugruppe inklusive ihrer Struktur über eine Schaltfläche kopiert werden
- In der Übersicht Maschinen/Baugruppen stehen neue Schaltflächen für Listen- und Etikettendruck zur Verfügung
- Im MAGPlan MobilServer können jetzt auch Zeiten und Ersatzteile des Auftrags bearbeitet werden
- Im MAGPlan WebServer können in der Strukturübersicht die Aufträge des markierten Objektes angezeigt werden
- Für die tägliche Sammelwartung steht ein neues Formular "SamWa31Quer.lst" mit optimierter Darstellung im Querformat zur Verfügung.
- Ein Baugruppentausch kann jetzt inklusive der Struktur der Baugruppe durchgeführt werden.
- Beim Kopieren eines Eintrags werden die Dokumente der Sammelmappe kopiert und die Links angepasst

## **Änderungen 13.79 -> Version 13.81**

- Gleiche Arbeitszeiten für mehrere Benutzer im Auftrag auf einmal eintragen
- Die Auftragsübersicht "Rückmeldungen/Reparaturen" ist jetzt dem Rückmeldemodul und Rückmelde-/Lagermodul zugeordnet
- Korrigierte Regeln bezüglich der Kapazitätsbelegung
- Ist einem Benutzer eine "Gruppe übergeordneter Systeme" zugeordnet, werden in der Auftragsübersicht "Aktuelle Wartungs-/Reparaturaufträge" nur die Aufträge der zugehörigen Maschen/Baugruppen angezeigt.
- In der Übersicht "Aktuelle Wartungs-/Reparaturaufträge" kann über die Registerkarte "9. Struktur" die Sortierung der Aufträge entsprechend der Struktur eingestellt werden.
- Bestellwesen Erweiterte Suche in mehreren Feldern, die Felder sind auswählbar

I.hekatec

- Bestellwesen Beim Druck "interner Auftrag" wird der Status auf 4 gesetzt, so dass ein Wareneingang durchgeführt werden kann. Die Genehmigungsfunktion für das Bestellwesen darf nicht aktiviert sein
- Lagerbewegungen Erweiterte Suche in mehreren Feldern, die Felder sind auswählbar Maschinen und Baugruppen - Erweiterte Suche in mehreren Feldern inklusive der Katasterfelder

# **Änderungen 13.76 -> Version 13.79**

- Fall mit mehreren Mandanten gearbeitet wird, kann in der Datei "magini.ini" festgelegt werden, dass die Maschinen und Baugruppennummern eindeutig über alle Mandanten sein müssen.
- Neue Message Events an Verteiler "übergeordnetes System" und "Gruppe überg. System"
- MAGPlan WebServer
	- o Die Funktionen "Zählerstände" und "Stillstandszeiten" können über die Berechtigungen des Benutzers ausgeblendet werden
	- o Die Funktion "Mitarbeitervermerke" kann durch ein Eintrag in der Datei "magweb.ini" aus- /eingeblendet werden
	- o Funktion Rückmeldungen
		- Das Wartungsobjekt kann über das übergeordnete System -> Maschine -> Baugruppe ausgewählt werden
		- Bei der Rückmeldung kann die Stillstandszeit eingetragen werden
	- o Das Material eines Auftrags kann jetzt auch über den EAN Code ausgewählt werden
- Funktion Material
	- o Die Auswahl und Suche des Material kann auch über den EAN Code erfolgen
	- o In der Übersicht der Materialien steht jetzt auch die Sammelmappe des Materials zur Verfügung
- Funktion Störmeldungen
	- o Das Störmeldeobjekt kann über das übergeordnete System -> Maschine -> Baugruppe ausgewählt werden

# **Änderungen 13.75 -> Version 13.76**

- In der Übersicht der Wartungspläne kann über eine Schaltfläche das Zeitintervall oder das Zählerstandsintervall für markierten Wartungspläne auf einmal geändert werden.
- In den Basisdaten können die Länderbezeichnungen mit Länderkennzeichen erfasst werden.
- In den Adressen kann zusätzlich zum Länderkürzel jetzt auch die Landesbezeichnung ausgewählt werden. Ohne Länderbezeichnung wird wie bisher das Länderkürzel vor der PLZ ausgegeben. Die Länge der Adressfelder für Name, Straße etc. wurde auf 50 Zeichen erweitert.
- In allen Wartungsplänen können Zusatzkosten je Maschine und Intervall vorbelegt werden. Diese Vorgaben werden dann in den Auftrag übernommen.
- Bestellungen werden gedruckt auch wenn die Bestellposition den Preis 0 haben.
- Beim Drucken von Etiketten wird die zuletzt benutzte Definitionsdatei (Layout) wieder vorgeschlagen
- Im Auftrag im Bereich "Zeiten", kann über Schaltflächen der in MAGPlan angemeldete Benutzer oder der im Auftrag eingetragene Durchführer als Ausführender übernommen werden.
- In der Auftragsmaske können über eine Schaltfläche die Kosten des Auftrags einer beliebigen Kostenstelle zugeordnet werden, falls nicht die Standardkostenstelle oder die alternativen Kostenstelle benutzt werden soll.

## **Änderungen 13.69 -> Version 13.75**

- In "Auswertung nach Auftragsarten" kann jetzt ein Zeitbereich für Monate oder Kalenderwochen angegeben werden. Beim Druck werden bei der Variante Kalenderwochen, statt der Monate die Kalenderwochen aufgelistet.
- In den Basisdaten können bis zu 7 Stillstandsarten erfasst werden, diese können dann bei der Erfassung von Stillstandszeiten in "Vorgänge – Stillstandszeiten" ausgewählt werden. Den über Aufträge erfassten Stillstandzeiten wird automatisch "Wartung" oder "Reparatur" als Stillstandsart zugeordnet
- Bei der Auswertung "Stillstandszeiten Maschinen / Baugruppen" können die Stillstandszeiten aufgeteilt nach den Stillstandsarten ausgegeben werden (Definitionsdatei: StZeitenquer")
- Bei der Lagerentnahme wird die Mindestbellmenge angezeigt
- In den Bestellmaske wird der Bruttobetrag zum Vergleich mit dem Angebot angezeigt
- Die Positionen einer Bestellung können in der Reihenfolge verändert werden. Beim Löschen einer Position wird neu durchnummeriert
- Beim Wareneingang wird die Kostenstelle in der Positionen angezeigt
- Bei den einem Generalplan zugeordneten Dokumenten kann die Option "Emailversand" aktiviert werden. Bei den Events für "Erinnerung Generalplan" werden der Email die so markierten Dokumente als Anhang beigefügt.
- Wird in "Voreinstellungen Bestellungen Druck/Email" die neue Option "Bestellemails speichern" aktiviert, werden die Emails als Datei im Ordner der Sammelmappe der Bestellungen gespeichert und sind über die Sammelmappe der Bestellung aufrufbar.
- In "Listen Aufträge" kann jetzt eine "Übersicht der Störmeldungen" ausgegeben oder nach Excel exportiert werden.
- In der Übersicht "Material" können stornierte Materialien ein- /ausgeblendet werden (lokale Einstellung).
- In Listen-Etiketten können QRCode Label für Lagerorte in mehreren Varianten ausgegeben werden. Dies kann für die Funktion "Lagerbewegen" des Mobilservers genutzt werden.
- Im Bestellwesen wird beim Aussuchen eines Material überprüft, ob schon eine Bestellung existiert. Es kann eine neue Bestellung generiert oder die vorhandene Bestellung benutzt werden.
- Im Auftrag kann beim Erfassen der "Zeiten" des Mitarbeiters, der Durchführer des Auftrags über eine Schaltfläche als Mitarbeiter eingetragen werden.
- Bei den Generalplänen in der Maske "Termine / aktueller Stand" kann für jedes Intervall die Planung deaktiviert oder aktiviert werden. Der Zustand wird in der Spalte "A" der Intervall-Übersicht angezeigt.

## **Änderungen 13.68 -> Version 13.69**

- Die Auftrags- und Terminübersichten können über die Funktionstaste F5 aktualisiert werden
- Die Funktion Schnellerfassung im WebServer kann durch einen entsprechenden Eintrag in der Datei "WebIni.Ini" ausgeblendet werden.
- Liegt die Sammelmappe nicht unterhalb des Web-Ordners (.\MAGPlan\web) können im MAGPlan Webserver Dateien dennoch in Sammelmappe hochgeladen werden. Diese Dateien können dann in den MAGPlan Modulen angezeigt werden.
- Der MAGPlan Webserver kann jetzt auch über einen QR Code für Rückmeldungen oder Störmeldungen aufgerufen werden. In die INI-Datei muss der passende Link eintragen werden.
- Im Webserver und Mobilserver wird im Auftrag der Strukturpfad des Wartungsobjekts angezeigt.

• In "Listen-Etiketten" für Maschinen und Baugruppen kann jetzt auch eine "Gruppe übergeordneter Systeme" bzw. eine Maschine ausgewählt werden. Werden QR Codes gedruckt kann zwischen QR Code für den WebServer oder MobilServer unterschieden werden.

Informationssysteme, Softwareentwicklung

I.hekatec

# **Änderungen Version 13.64 -> Version 13.68**

- Neue Message Events 14, 39-43, 46, 49 an Verteiler der "Gruppe übergeordneter Systeme"
- Änderung beim Message Events 20. Die Materialien bei denen der Mindestbestand erreicht ist, werden in einer PDF-Datei zusammengefasst und als Email Anhang verschickt.
- In den Wartungsplänen kann der Status für die daraus entstehenden Aufträge vorbelegt werden.
- In den Arbeitsgängen der Wartungspläne können neue Optionen wie Team und Betriebsmittel angegeben werden.
- Schnellzugriff "MDE-Wartungsdaten übertragen" über eine Schaltfläche in der Hauptmaske, siehe auch Voreinstellungen "MDE".
- Neue Optionen "Wartungen beim Import automatisch beenden" und "Reparaturen/Störungen beim Import automatisch beenden" in Voreinstellungen "MDE"
- Neue Optionen in Voreinstellungen "Email/SMS" für die Verschlüsselung
- Die Betriebsmittel können jetzt auch den Arbeitsgängen zugeordnet werden.
- In der Übersicht "Bestellvorschläge" können jetzt auch nur markierte Einträge in Bestellungen umgewandelt werden.
- Neu Schaltfläche "Zum Datum springen" in der Auftragsterminübersicht.
- In der Strukturübersicht können jetzt auch "Alle Aufträge der Struktur" der markierten Gruppe übergeordneter Systeme angezeigt werden.
- Prüfpläne für Wartungspläne können jetzt auch ohne Maschine / Baugruppe erstellt werden. Dadurch ist eine Zuordnung eines Prüfplans zu mehreren gleichen Maschinen/Baugruppen möglich
- In "Allgemeine Listen Übergeordnete Systeme" kann die Struktur mit Barcode ausgedruckt werden
- In "Allgemeine Listen Maschinen" kann eine Maschinenliste mit Barcodes ausgedruckt werden.
- In "Allgemeine Listen Baugruppen" kann eine Baugruppenliste mit Barcodes ausgedruckt werden
- Zusätzliche Sicherheitsabfrage bei "Fehlbestände Material löschen" in der Inventur.
- Korrektur bei der Berechnung des Verrechnungssatzes von Materialien
- In "Direkteingabe Aufträge" können jetzt auch Aufgaben (Schichtbuch) erstellt werden ohne dass ein Auftrag erzeugt wird. Die Zuordnung einer Maschine/Baugruppe ist optional.

•

## **Änderungen Version 13.61 -> Version 13.64**

- Neue Liste "Lagerbewegungen ausführlich" in "Listen-Allgemeine Listen-Lagerbewegungen" mit der Angabe der Menge und des genauen Lagerplatzes. Die Liste kann benutzt werden um nach der Buchung von Lagerzugängen die Materialien leicht an die richtigen Lagerplätze einsortieren zu können.
- In allen Wartungsplänen kann der benötige Maintenance Level für die Aufträge vorbelegt werden.
- Im Generalplan-Intervall und Generalplan-Wartungstätigkeiten können Dokumente jetzt auch den Maschinen/Baugruppen und jedem Intervall der Maschinen zugeordnet werden.
- Das Feld "Prüfpflichtig" in den Wartungsplänen und in den Aufträgen kann jetzt verschieden Werte annehmen

I.hekatec

- Bei mehreren Mandanten und gemeinsamer Nutzung des Materials, kann dem Material der zuständige Mandant zugeordnet werden. Die Bestellvorschläge werden dann entsprechend der Zugehörigkeit erstellt.
- Bestellvorschlagsliste; Ist die Bestellmenge < der Standardbestellmenge wird als Bestellmenge die Standardbestellmenge eingetragen
- Neue Auswertung in "Listen-Allgemeine Listen-Aufträge Auftragslohnkosten" mit Export nach Excel
- Den Ansprechpartner von Adressen kann jetzt auch eine "Funktion" zugewiesen werden
- In der Auftragsmaske wurde der Text "Arbeiten ordnungsgemäß durchgeführt" in "Bestätigung" geändert
- In der Wartungsplanung und in den Aufträge kann der Hinweis "Qualitätsrelevant" gesetzt werden
- Für Maschinen kann der Hinweis "Prüfpflichtig" gesetzt werden
- Im Generalplan Intervall und im Wartungsplan steht die Option " Baugruppen drucken" zur Verfügung. Bei aktivierter Option werden beim Auftragsdruck, die dem Wartungsobjekt zugeordnet Baugruppen mit ausgedruckt

#### **Änderungen Version 13.52 -> Version 13.61**

- Die Zusammenstellung der Objekte für die "Gemeinsame Wartung von Objekten" wurde optimiert
- Die Optionen für den Emailversand im Auftragsstatus wurden erweitert
- In der Materialmaske kann ein Hersteller eingetragen werden, ohne dass dieser in den Adressen erfasst ist
- Die Angaben zum Standort von übergeordneten Systemen, Maschinen oder Baugruppen können jetzt genauer spezifiziert werden
- Zusätzliche Optionen für den Druck von Dokumenten der Sammelmappen von Aufträgen.
- Die Voreinstellungen für die Sammelmappe und Export sind jetzt in der Registerkarte "Sammelmappe/Export" im Menü "Voreinstellungen-Voreinstellungen allgemein"
- Die Berechnung des Starttermin aus gewünschter Fertigstellung kann in "Voreinstellungen allgemein - Aufträge" ein-/ausgeschaltet werden
- In den Voreinstellungen "Störmeldungen" stehen weitere aktivierbare Eingabefelder zur Verfügung

### **Änderungen Version 13.50 -> Version 13.52**

- Für Aufträge kann eine mehrstufige Abnahme aktiviert werden.
- Die Erfassung von Wartungstätigkeiten mittels Barcode Scannern ist um die Abnahme-Funktion erweitert
- Einer neuer Barcode Scanner Zebra CS3000 wurde integriert
- Mittels Barcode Scanner erfasste Lagerbewegungen können vor der Übernahme noch bearbeitest werden (Lagerorte und Mengen).
- Ändern der Kostenstelle eines übergeordneten Systems mit Wahlmöglichkeit, ob die Kostenstellen der Maschinen mit geändert werden.
- Bestellungen zur Kostenstelle des übergeordneten Systems, einer Maschine oder Baugruppe in der **Strukturübersicht**

#### **Änderungen Version 13.48 -> Version 13.50**

 $\mathsf{aff}_\mathsf{O}\mathsf{li}\mathsf{O}_\mathsf{hekatec}$ 

- Allgemeine Projektplanung
	- In den Voreinstellungen-Projekte kann jetzt eingestellt werden, welche Kosten von den Maintenance Aufträgen den Projektkosten zugeordnet werden.
	- In der Übersicht der Aufträge zum Projekt werden die einzelnen Kosten angezeigt.
	- Die Informationen der Aufträge werden bei Übergabe an die Maintenance vollständig übergeben.
- Folgende Felder wurden auf die in Klammer angegebene Anzahl Zeichen vergrößert. -Typenbezeichnung(60) in Maschinen, Baugruppen, Maschinentyp und Baugruppentyp -Bestellnummer (40)
	- -Warengruppe (40)
	- -Interne Nummer (neu) in Maschinen- /Baugruppentyp
- Die Wartungsobjekte bei Aufträgen mit "Gemeinsamer Wartung" können detailliert bearbeitet werden.
- Im Webmodul steht die detaillierte Bearbeitung der Wartungsobjekte aus "Gemeinsamer Wartung" zur Verfügung

## **Änderungen Version 13.45 -> Version 13.48**

- Neue Auswertung "Vergleich Auftragsarten" im Menü "Listen -Auftragszahlen"
- Im Generalplan Intervall kann die Fälligkeitsprüfung für einzelnes Intervall durchgeführt werden
- Die Message-Events wurden um die Events 33,34 und 37,38 "Benachrichtigungen an Verteiler der Maschine" erweitert
- Einer Maschine kann jetzt auch ein Verteiler zugeordnet werden, dieser kann bei den Message-Events genutzt werden.
- In der Auswertung "Listen Arbeitszeiten Plan-/Ist-Vergleich" steht jetzt der Filter Aufträge "Reparatur, Wartungen oder alle" zur Verfügung
- Das MAGPlan Standardlogo in der linken oberen Ecke der Bildschirmmasken kann geändert werden.
- Den Bestellaufträgen können unterschiedliche Layout-Dateien zugeordnet werden. Diese können in den Lieferadressen und Rechnungsadressen vorbelegt werden.
- Weicht der Einkaufpreis beim Wareneingang vom Bestellpreis ab, kann der Einkaufspreis in das Material übernommen werden. Der Preis muss beim Material dann manuell geändert werden.
- Für die Sammelmappe kann eingestellt werden, dass die Ordnernamen mit der Nummer des Datensatzes erstellt wird.
- Im Generalplan Intervall kann für Zählerstandswartungen die Erinnerungsfunktion aktiviert werden

## **Änderungen Version 13.43 Version 13.45**

- Bei Aufträgen aus gemeinsamer Wartung von Objekten kann für jedes Objekt noch ein Objektbeiblatt beim Ausdruck des Auftrags mit ausgegeben werden.
- Den Arbeitsgängen kann eine Plandauer als Vorbelegung zugeordnet werden.
- Die Zusatzkosten eines Auftrags können in der Kostenaufstellung aufgeschlüsselt dargestellt und auch nach Excel exportiert werden.
- Die Voreinstellungen für die Auftragsterminübersicht wurden von "Dienstprogramme Voreinstellungen-Voreinstellungen allgemein - Tab-Auftragsübersicht" verschoben nach "Dienstprogramm - Voreinstellungen - Voreinstellungen Auftragsterminübersicht" verschoben.

• Zusätzliche Option "SSL Verschlüsselung" und Email-Format in "Voreinstellungen Email/SMS"

## **Änderungen Version 13.42 Version 13.43**

- In "Voreinstellungen-Bestellungen" kann die Option "Kostenstelle von Bestellposition in die nächste Position übernehmen" aktiviert werden.
- Die Funktion "Vorgänge Aktuelle Aufträge mit Selektion" ist umbenannt in "Offene Aufträge mit Selektion"
- Eine neue Funktion "Vorgänge Offene Aufträge mit Material" zeigt den Zustand der den Aufträgen zugeordneten Materialien an.
- Beim Start von MAGPlan kann ein "Startbildschirm" eingeblendet werden, um die Ladezeit für das Modul kenntlich zu machen.

## **Änderungen Version 13.41 -> Version 13.42**

- In den Voreinstellungen "Störmeldungen" kann die Auftragsart und Priorität vorbelegt werden. Dies ist nützlich, falls die Felder in der Störmeldemaske ausgeblendet sind.
- In der Funktion "Vorgänge Aktuelle Aufträge mit Selektion" können die Aufträge noch nach zusätzlichen Kriterien gefiltert werden.
- In Listen "Auftragszahlen Auftragszahlen beendeter Aufträge" können jetzt auch einzelne Maschinen oder markierte Baugruppen ausgewertet werden.
- In Listen "Allgemeine Listen Bestellungen" können jetzt Bestellungen nach Kostenstelle gefiltert werden (Liste: Bestellpositionen mit Summe).
- In Listen "Allgemeine Listen Materialien" kann eine Liste "Materialien mit letzter Lagerbewegung" ausgegeben werden.

## **Änderungen Version 13.34 -> Version 13.41**

- Neues Modul "Ansichten" zur Definition beliebige Abhängigkeiten zwischen übergeordneten Systemen, Maschinen, Baugruppen und sonstigen freien Objekten.
- Neues Modul "Werkzeugverwaltung und Werkzeugwechsel
- Sollen bestimmte Wartungen nicht auf die übliche Kostenstelle der Maschine/Baugruppe laufen, kann die Option "alternative Kostenstelle" aktiviert werden.
- In den Auftragsrechten kann die Option "kein Recht das gew. Fertigstellungsdatum zu ändern" aktiviert werden,
- Die Auswertung "Auftragszahlen Auftragszahlen beendeter Aufträge" zeigt jetzt auch das Verhältnis zwischen "Wartungen, Reparaturen und der Gesamtanzahl" von Aufträgen
- Die Auswertung "Termintreue Aufträge" kann jetzt auf das Auftragsdatum oder das "gewünschtes Fertigstellungsdatum" bezogen werden
- Bei Aufträgen mit "gemeinsame Wartung von Objekten" können die einzelnen Objekte als erledigt markiert werden.

## **Änderungen Version 13.33 -> Version 13.34**

• In der Wartungsplanung können in der Objektplanung mehrere Durchführer/Verantwortliche zugeordnet werden.

1.hekatec

- In den Eingabemasken der Wartungsplanung stehen die Informationsoptionen "Energierelevant" und "Prüfpflichtig" zur Verfügung.
- In "Aufträge suchen" und "Allgemeine Listen Aufträge" stehen die Optionen "Sicherheitsrelevant, Produktionsrelevant, Energierelevant und Prüfpflichtig" als Filterkriterien zur Verfügung
- In der "Allgemeinen Projektplanung" können die dem Projekt zugeordneten Dokumente in einer Ordnerstruktur abgelegt werden.
- In der Mitarbeiterterminübersicht kann das Farbmodell temporär umgestellt werden

### **Änderungen Version 13.26 -> Version 13.33**

- Im Modul Allgemeine Projektplanung können die Projekte jetzt in Projektabschnitte aufgeteilt werden. Die Projektabschnitte können als Gantt-Diagramm dargestellt und dort auch bearbeitet werden.
- Die Layout-Vorlage für den Druck einzelner Materialetiketten kann für Arbeitsplätze unterschiedlich eingestellt werden. Siehe Voreinstellungen Material -Einstellungen lokal festlegen
- Die Vorbelegung der für die Bestellung verantwortlichen Personen kann für Arbeitsplätze unterschiedlich eingestellt werden. Siehe Voreinstellungen - Bestellungen - Einstellungen lokal festlegen
- In der Auftragsmaske wird der letzte Zählerstand der Maschine/Baugruppe angezeigt.

### **Änderungen Version 13.21 -> Version 13.26**

- Eintragen von Maschinenlaufzeiten für Zeitbereiche und für alle Maschinen eines übergeordneten Systems.
- Die Benutzeranmeldung ist jetzt auch über den Barcode des Mitarbeiters möglich
- In Voreinstellungen Autostart kann die Lagerentnahme und der Lagerzugang aktiviert werden
- Im Bestellwesen Wareneingang bearbeiten kann vermerkt werden, ob noch eine Gutschrift offen ist (Status - 9)
- Erlauben, dass automatisch vergebener Nummern für Materialien, Maschinen etc. geändert werden können.
- Im Generalplan Intervall kann für Materialien die einer Maschine zugeordnet sind auch angegeben werden, für welche Baugruppe das Material verwendet werden soll. Dies gilt auch für die Materialien in Aufträgen.

## **Änderungen Version 13.151 -> Version 13.21**

- Achtung: Beim Update auf Version 13.151 oder folgende von einer Version kleiner 13.14 ist eine Überarbeitung der vorhandenen Aufträge in Bezug auf die Schichten notwendig. Siehe Änderungen Version 13.11 -> Version 13.14
- Allgemeine Projektmodul

Beim Update auf Version 13.20 oder höher von einer niedrigeren Version des allg. Projektmoduls wird eine Überarbeitung des Feldes "Projektende" notwendig. Bisher hatte das Datum "Projektende" die Bedeutung "geplantes Ende" oder falls das Projekt beendet ist das "tatsächliche Projektende". In der neuen Version entspricht das bisherige Feld "Projektende" dem Feld "Geplantes Ende". Um das neue Feld "Beendet am" korrekt zu belegen muss für alle tatsächlich beendete Projekte -in Abhängigkeit vom Projektstatus- das bisherige Datum von "Projektende" in das neue Feld "Beendet am" übertragen werden. Starten sie dazu nach dem Update das Administrationsprogramm MAGADMIN.EXE.

 $\mathsf{aff}_\mathsf{O}\mathsf{li}\mathsf{O}_\mathsf{hek\mathsf{atec}}$ 

Wählen Sie die den Menüpunkt "Verwaltung - Datenbankverwaltung - Datenbank überarbeiten - Allgemeines Projektmodul: Projektende setzen". Jetzt müssen Sie den Projektstatus wählen der bei Ihnen anzeigt, dass das Projekt tatsächlich beendet ist.

- Es stehen 4 konfigurierbare neue Message-Events (Message-Events 29-32) zur Verfügung
- Im Projektstatus kann jetzt die Option "Status beendet Projekt" gesetzt werden.
- Das Bearbeiten von Projektaufträgen von Projekte erfolgt jetzt über die Registerkarte "2. Aufträge", dadurch entsteht mehr Platz für die Bestellvorgänge des Projekts.
- Für das filtern der Projektübersichten können jetzt auch mehrere Status markiert werden, es werden dann alle Projekte die diesen Status entsprechen angezeigt.
- Bei der Bearbeitung eines Projekts werden mit der neuen Registerkarte "5. Emails" alle Emails die im Zusammenhang mit diesem Projekt versendet wurden, angezeigt.
- Ist der Message-Event "30 Warnung bei Überschreitung des Projektendes" aktiv wird einmalig eine Meldung versendet und die Option "Projektendewarnung nicht aktiv" im Projekt gesetzt.
- Projektaufträge können an die Maintenance übergeben werden
- Den Projektaufträgen kann eine Priorität zugeordnet werden.
- In der Übersicht "Projekte Mitarbeiter" kann über die Schaltfläche "Auslastung" die Auslastung des aktuell angemeldeten Mitarbeiters angezeigt und bearbeitet werden.
- In Voreinstellungen allgemein Auftrage kann eingestellt werden, ob aus Wartungsplänen mit Fixtermin mehr als 1 Auftrag generiert wird.
- In der Benutzerverwaltung in der Registerkarte "Sonderfunktionen" kann eine Stufe für Kalenderkennzeichen angegeben werden.
- Wird ein Mitarbeitervermerk für einen Zeitbereich erfasst, in dem ein Fixtermin oder Schichtzuordnung existiert, erfolgt ein entsprechender Hinweis.
- In "Allgemeine Listen Aufträge" kann die neue Option "Arbeitsgänge 100%" aktiviert werden. Es werden dann nur die Aufträge, bei denen alle Arbeitsgänge erledigt sind berücksichtigt.
- In der Übersicht "Rückmeldungen/Reparaturaufträge" können Aufträge in Projekte für das "allg. Projektmodul" umgewandelt werden.
- In den "Voreinstellungen Voreinstellungen Störmeldungen" kann eingestellt werden das alle Störmeldungen angezeigt werden.
- In der Übersicht der Störmeldungen kann die Anzeige zwischen "alle anzeigen" und "nur neue anzeigen" umgeschaltet werden.
- Die "Direkteingabe Aufträge" wurde erweitert. Es können jetzt auch Aufträge vom Typ Wartung erstellt werden.
- Im Betriebskalender kann die, in "Voreinstellungen allgemein Registerkarte Grundeinst 1." festgelegte Voreinstellung für Produktionstage, gezielt für einzelne Tage geändert werden.
- Der MAGPlan WebServer wurde um die Funktion "Schnellerfassung" von Aufträgen erweitert.

#### **Änderungen Version 13.14 -> Version 13.151**

- Achtung: Beim Update auf Version 13.151 oder folgende von einer Version kleiner 13.14 ist eine Überarbeitung der vorhandenen Aufträge in Bezug auf die Schichten notwendig. Siehe Änderungen Version 13.11 -> Version 13.14
- In Voreinstellungen allgemein Aufträge kann eingestellt werden, ob aus Wartungsplänen mit Fixtermin mehr als 1 Auftrag generiert wird.
- Neue Schaltfläche im Auftrag Anzeige der Historie des Auftragsstatus

**Material Garantie** Beim Einbau von Material des Auftrags wird überprüft, ob eventuell noch Garantie besteht. Bei Auftragsabschluss erfolgt ein entsprechender Hinweis.

Informationssysteme, Softwareentwicklung

 $\mathsf{aff}_\mathsf{O}\mathsf{li}\mathsf{O}_\mathsf{hekatec}$ 

- Baugruppen Statt der Eingabe "Garantie bis" kann auch die Garantiedauer in Jahren angegeben werden. Das Garantieende berechnet sich dann aus dem Datum der "Inbetriebnahme" plus der Garantiedauer.
- Übergeordnete Systeme Die Angabe der Kostenstelle dient nur zu Informationszwecken, die Kostenstelle muss bei der Maschine bzw. Baugruppe eingetragen werden.

## **Änderungen Version 13.11 -> Version 13.14**

• Achtung: Beim Update auf Version 13.14 oder folgende von einer Version kleiner 13.14 ist eine Überarbeitung der vorhandenen Aufträge in Bezug auf die Schichten notwendig.

Die in *Dienstprogramme-Voreinstellungen-Voreinstellungen-Schichten* eingetragen Zeiten für Schicht 1 - 3 werden ab Version 13.14 in *Stammdaten-Schichten* verwaltet und müssen nach dem Update einmalig angepasst werden. Die Überarbeitung ist nur nötig, falls Sie bisher mit Schichten gearbeitet haben.

#### • Gehen Sie wie nachfolgend beschrieben vor:

- 1. Beachten Sie unbedingt die Installationshinweise zu Updates, die Sie ebenso im Downloadbereich finden.
- 2. Update einspielen
- 3. MAGPlan starten und unter *Stammdaten Schichten* die Schichten überarbeiten. Tragen Sie die Nummer der alten Schichten in das entsprechende Feld der neuen Schichten ein:

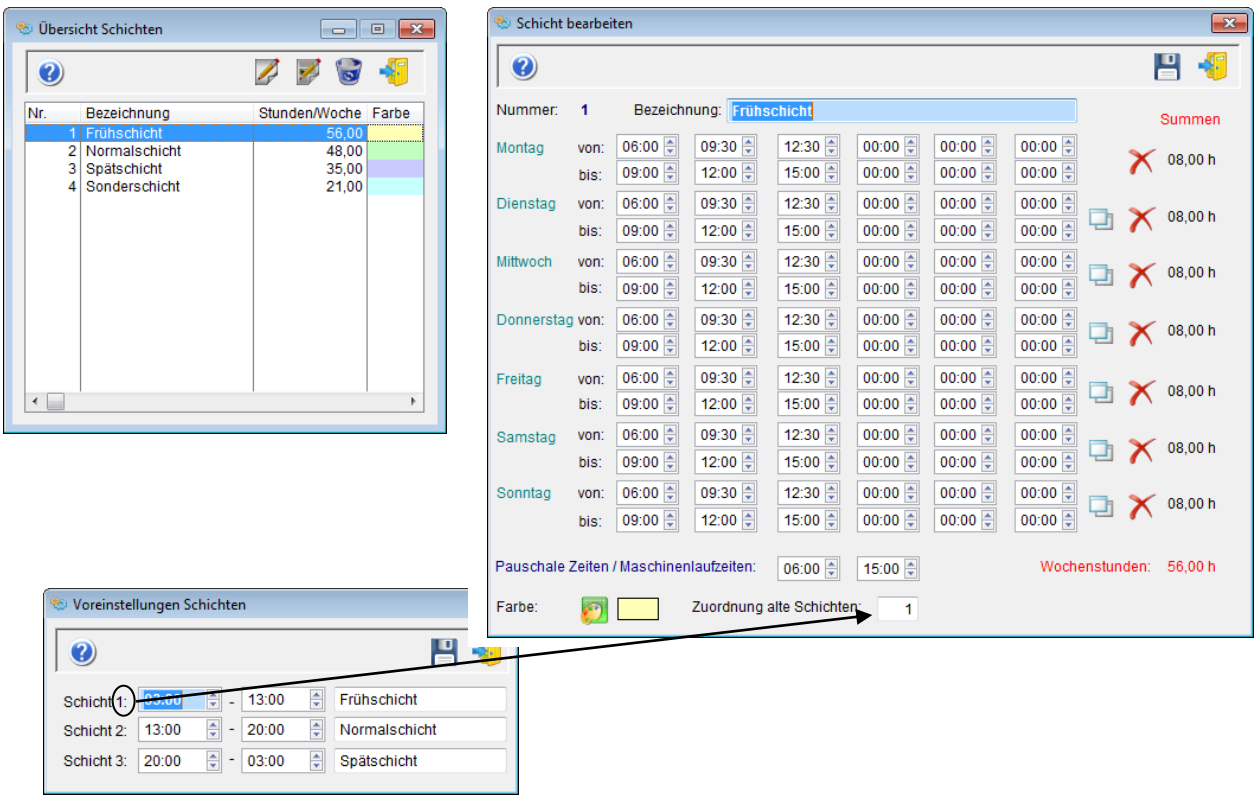

4. Falls unter Stammdaten-Schichten nicht alle Schichten aus den alten Voreinstellungen vorhanden sind, müssen diese angelegt werden

5. Starten Sie anschließend das Administrationsprogramm magadmin.exe und gehen Sie dort in den Menüpunkt Verwaltung-Datenbankverwaltung-Datenbank überarbeiten-Schichten überarbeiten und starten Sie den Vorgang

Informationssysteme, Softwareentwicklung

 $\mathsf{aff}_\mathsf{O}\mathsf{li}\mathsf{O}_\mathsf{hek\mathsf{atec}}$ 

6. Diese Überarbeitung muss für alle Mandanten durchgeführt werden.

Die Erweiterung wurde eingeführt, damit bei gewählter Schicht im Wartungsplan im daraus entstehenden Auftrag ein passender Mitarbeiter zur gewählten Schicht gefunden und eingetragen werden kann.

- Die automatische Zuordnung von Mitarbeitern zu Schichten kann in Dienstprogramme-Voreinstellungen-Voreinstellungen-allgemein in der Registerkarte Aufträge, aktiviert werden.
- Der Menüpunkt Stammdaten-Arbeitszeitmodelle wurde in "Schichten" umbenannt.
- Der Menüpunkt Stammdaten-Schichtmodelle wurde in "Schichtfolgen" umbenannt.
- Im Maschinen- und Baugruppenkalender können die 3 Laufzeiten jetzt aus der Übersicht Schichten ausgewählt werden.
- Individuelle Sortierung für die Übersicht der Generalwartungspläne in der Registerkarte "3. freie Sortierund"
- In Dienstprogramme-Voreinstellungen-Voreinstellungen-allgemein in der Registerkarte Aufträge kann folgendes konfiguriert werden.
	- Durchführungszeit des Auftrags automatisch für Durchführer speichern
	- Maßnahme/Diagnose in den Auftragsübersichten anzeigen
	- Anweisung in den Auftragsübersichten anzeigen
	- Bericht in den Auftragsübersichten anzeigen

### **Änderungen Version 13.03 -> Version 13.11**

- Wird bei einer Maschine das Datum "Stillgelegt" eingetragen, wird die Maschine in der Übersicht entsprechend gekennzeichnet.
- Hinweise zu Datum "Stillgelegt" bei Baugruppen.
- Zeiterfassung Arbeitsgang: Das Recht "Erfassung fremder Arbeitszeiten" kann gesetzt werden.

### **Änderungen Version 13.01 -> Version 13.03**

- Anzeige der Beschreibungsfelder aus dem Kataster der Maschine in der Strukturübersicht.
- Hinweise zu Fix-Terminen und wartungsfreie Tage.

## **Änderungen Version 13.00 -> Version 13.01**

- Achtung: Beim Update auf Version 13.01 oder folgende von einer Version kleiner 13.01 wird automatisch eine Gruppe übergeordneter Systeme "Sonstiges" erstellt und dieser Gruppe alle übergeordneten Systeme, die noch keiner Gruppe angehören, zugeordnet. Die Bezeichnung der Gruppe und die Zuordnungen können nachträglich beliebig geändert werden.
- In der Strukturübersicht wird jetzt der Bereich der übergeordneten Systeme gruppiert angezeigt, entsprechend den erstellten Gruppen von übergeordneten Systemen. Für jede Gruppe kann angegeben werden, ob Sie angezeigt wird oder nur für die Filterung nach Gruppen übergeordneter Systeme zur Verfügung steht. Die Bearbeitung erfolgt in Gruppen übergeordneter Systeme.

## **Änderungen Version 12.40 -> Version 13.00**

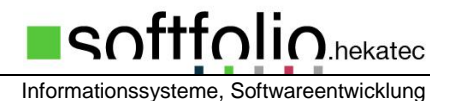

• Die neue MAGPlan Version 13.00 beinhaltet die Vorbereitungen um MAGPlan auch den Zugriff auf Microsoft SQL Server zu ermöglichen. Außerdem sind einige kleine Korrekturen und firmenspezifische Anpassungen enthalten.

## **Änderungen Version 12.39 -> Version 12.40**

- In der Mitarbeiterübersicht können die Auftragsblöcke und Kalenderkennzeichen jetzt zweizeilig angezeigt werden.
- Anzeige der Jahressummen der eingetragenen Kalenderkennzeichen eines Mitarbeiter in der Mitarbeiterübersicht
- Der aktuell angezeigte Zeitraum der Mitarbeiterübersicht kann gedruckt werden.
- Überprüfung auf gleiche Maschinen- und Baugruppennummern (Voreinstellungen allgemein Registerkarte Grundeinst. 2)

## **Änderungen Version 12.37 -> Version 12.39**

- Bei der Materialzuordnung in Aufträgen, kann die Materialauswahl auch über die Übersicht der Materialien der Maschine inklusive der Materialien der dazugehörigen Baugruppen erfolgen. Die gewählten Materialien können auch den Baugruppen der Maschine zugeordnet werden.
- Bei bereits aktiver Anzeige der Betriebsmittel- oder Mitarbeiterübersicht, wird beim Aufruf aus dem Auftrag die Zeitskala auf den Auftrags- bzw. Plan-Beginn verschoben und als Dauer 1 Woche angezeigt.
- Neue "Message Events" 23 - Neue Aufträge als PDF, Nachricht an den Verteiler des übergeordneten Systems 24 - Neue Aufträge als PDF, Nachricht an den Verteiler der Gruppe übergeordneter Systeme
- Im Web Module kann eine eventuell vorhandene Objektliste zum Auftrag ausgedruckt werden. Dazu ist eine zusätzliche Schaltfläche verfügbar.
- In den Bestellungen kann jetzt zusätzlich ein Rabatt auf die gesamte Bestellung gegeben werden.
- Für die Anzeige der Sammelmappe von Maschinen oder Baugruppen kann in der Voreinstellungen festgelegt werden, dass alle Dokumente der Struktur der Maschine oder Baugruppe anzeigt werden.
- In den Auftragsübersichten kann eine PDF-Datei des Auftragsausdrucks erstellt werden. Die PDF-Datei wird automatisch in den Export-Ordner von MAGPlan gespeichert. Sind die entsprechenden "Message Events" aktiv, wird eine E-Mail mit der PDF-Datei als Anhang versendet.
- In den "Allgemeinen Voreinstellungen Registerkarte Aufträge" kann festgelegt werden, mit welchem Textbaustein der Auftragsbericht und der Arbeitsgangbericht vorbelegt wird.
- Emailversand aktiv in Wartungsplänen. Beim Generieren von Aufträgen wird eine PDF-Datei des Auftragsausdrucks versendet.
- In den Wartungsplänen können unterschiedliche Auftragsformulare, bezogen auf das Intervall zugeordnet werden.
- Im Generalplan Intervall können jeder Maschine/Baugruppe, individuell für jedes Intervall Materialien zugeordnet werden. Die Materialauswahl auch über die Übersicht der Materialien der Maschine inklusive der Materialien der dazugehörigen Baugruppen erfolgen.
- Ausdruck eine Materialdatenblatts in "Allgemeine Listen Materialien" und direkt bei der Materialbearbeitung.
- Neue Auswertung "Aufträge Maschine" in "Listen Auftragszahlen "

## **Änderungen Version 12.35 -> Version 12.37**

- Ein neues Sondermodul für die "Allgemeine Projektplanung" steht zur Verfügung. Für dieses Modul wird eine gesonderte Lizenz benötigt.
- Die Betriebsmittelübersicht wird bezogen auf den Auftrags oder den Arbeitsgang angezeigt, entsprechend den Voreinstellungen für die Betriebsmittelübersicht
- Beim Aufruf der Betriebsmittelübersicht aus dem Auftrag wird die Belegung für die im Auftrag angegebenen Betriebsmittel angezeigt. Beim Aufruf aus der Arbeitsgangebene wird die Belegung für die im Arbeitsgang zugeordneten Betriebsmittel angezeigt. Voraussetzung ist, dass die Betriebsmittelübersicht in den Voreinstellungen auf Arbeitsgänge eingestellt ist.
- Die Mitarbeiterübersicht wird bezogen auf den Auftrags oder den Arbeitsgang angezeigt, entsprechend den Voreinstellungen in der Mitarbeiterübersicht
- Beim Aufruf der Mitarbeiterübersicht aus dem Auftrag wird die Belegung für alle im Aufträge angegebenen Durchführer (Durchführer + weitere Durchführer) angezeigt. Beim Aufruf aus der Arbeitsgangebene wird die Belegung für alle Durchführer des Arbeitsgangs angezeigt. Voraussetzung ist, dass die Mitarbeiterübersicht in den Voreinstellungen auf Arbeitsgänge eingestellt ist.
- Im Generalplan Intervall und bei den Wartungsplänen, kann eine Erinnerung eingetragen werden, die einmalig in den nächsten generierten Auftrag in das Feld Anweisung geschrieben wird.
- In der Auftragsmaske kann eine Erinnerung zum Auftrag erstellt werden. Die eingetragenen Personen erhalten solange einen Hinweis, bis die Erinnerung als erledigt markiert ist.
- Bei einer gemeinsamen Wartung von Objekten, wird die eingetragene Stillstands-Dauer bei allen Objekten eingetragen.

## **Änderungen Version 12.32 -> Version 12.35**

- Für die Grundsortierung der übergeordneten Systeme in der Strukturübersicht kann eine Voreinstellung getroffen werden.
- Neues Modul Betriebsmittelübersicht
- Maschinen und Baugruppen können als Betriebsmittel definiert werden
- Ein Team kann jetzt mehreren Teamgruppen zugeordnet werden.
- Die Darstellung der Auftragsblöcke in der Mitarbeiterübersicht kann durch das Aktivieren der Option "aktiviert die Aktivanzeige des Auftrags" für einen Auftragsstatus verändert werden.
- Einem Benutzer können statt einer Gruppe übergeordneter Systeme, jetzt auch bis zu 3 Einzelmaschinen zugeordnet werden.
- Falls in der Strukturübersicht ein Filter "Gruppe übergeordnetes System" aktiv ist, wird ein neu erfasstes übergeordnetes System auch gleich der aktiven Gruppe zugeordnet.
- Wird dem Benutzer eine Gruppe übergeordnete Systeme zugeordnet (siehe Benutzerverwaltung) werden folgende Übersichten automatisch gefiltert (Auftragsterminübersicht, Wartungspläne, Strukturübersicht, Maschinen, Baugruppen).

## **Änderungen Version 12.31 -> Version 12.32**

- Neues Recht für "Benutzer /Gruppe hat kein Recht neue Aufträge anzulegen". **Diese Einstellung muss nach dem Update gegebenenfalls ausgeschaltet werden.** Dies erfolgt in der Benutzerverwaltung –> Benutzerrechte für Benutzer und Benutzergruppen. Diese Option kann bei den Sonderrechten von Aufträgen eingestellt werden.
- Neues Auswahlfeld "Maintenance level" im Auftrag. In diesem Informationsfeld kann z.B. die benötigte Qualifikation zum Ausführen des Auftrags angegeben werden. Die Einträge können unter "Basisdaten-Maintenance level" erfasst werden.

• Neue Auswertung in "Listen- Schadensanalyse - Übersicht Schadensursachen". Berücksichtigt werden Reparaturen oder Sofortreparaturen.

## **Änderungen Version 12.27 -> Version 12.31**

- Die Voreinstellungen für die Sammelmappe wurden um die Option "Sammelmappe mit fester Struktur Typ 2" erweitert. Typ 2 bezieht sich bei Aufträgen auf die Bezeichnung der Wartungsaufträge, die aus dem Wartungsplan übernommen werden. Das bedeutet, alle Dokumente von Aufträgen des Wartungsplans stehen in einem Ordner.
- Neues Feld "Fixtermin" im Auftrag und in den Arbeitsgängen. Bei Aufträgen mit Fixtermin wird in den Übersichten das Auftragsdatum blau dargestellt. In den Terminübersichten ist der entsprechende Eintrag blau umrandet. Das Feld "Fixtermin" wird durch ein Sonderrecht bei den Auftragsrechten gesteuert. Aufträge und Arbeitsgänge die als Fixtermin gekennzeichnet sind können nicht verschoben werden.
- Bei der Listenausgabe für Material kann ein zusätzlicher Filter "Status" gesetzt werden.
- In den Auftragsübersichten Neue Schaltfläche "Erinnerung zum Auftrag". Bei den eingetragenen Personen erscheint bei der Anmeldung solange eine Übersicht, bis die Einträge als erledigt markiert sind.
- Die "Gruppen übergeordneter Systeme" können markiert und die Auswahl gespeichert werden. Bei der Auswertung "Arbeitszeiten - Stundenverteilung - Gruppen überg. Systeme" können die Markierungen als Filter benutzt werden.
- Neue Schaltflächen im Auftrag zur Anzeige des Vorgängerauftrags oder des Nachfolgeauftrags.
- In Listen "Übersicht "Prüfungen" kann die Option "Übersicht Wartungstätigkeiten " gesetzt werden.
- Liste "Arbeitszeiten Summe Planzeiten" können die Planzeiten der Maschinen eines übergeordneten Systems oder einer Gruppe von übergeordneten Systeme ausgegeben werden. Zusätzliche wird noch die Anzahl der Plantermine und wie viele davon sicherheitsrelevant sind, ausgegeben.

## **Änderungen Version 12.26 -> Version 12.27**

- Baugruppen bei Ausbau in Werkstatt buchen
- In den Auftragsübersichten werden sicherheitsrelevante Aufträge durch eine Markierung in der Spalte "S" gekennzeichnet, die farbliche Kennzeichnung entfällt.
- Den Aufträgen können jetzt mehrere Durchführer zugeordnet werden. Die Plan-Zeit des Auftrags wird in der Mitarbeiterübersicht und Kapazitätsübersicht bei allen eingetragenen Durchführern angezeigt bzw. berücksichtigt.
- Ein Reparaturauftrag kann jetzt auch als Sofortreparatur gekennzeichnet werden. Dadurch kann in Auswertungen zwischen geplanten Reparaturen und Sofortreparaturen unterschieden werden. Ist keine der beiden Optionen gesetzt wird der Auftrag in den Auswertungen wie ein geplanter Wartungsauftrag behandelt. In den Übersichten wird eine Sofortreparatur in der Spalte "R" mit blauem Hintergrund gekennzeichnet.
- Neue Auswertungen in "Listen Arbeitszeiten". - Vergleich geplante Aufträge / Sofortreparaturen". Ist die Option "Vergleich mit Sofortreparaturen" gewählt, werden geplante Wartungen und Reparaturen (geplante Reparaturen) zusammengefasst und mit den Sofortreparaturen verglichen.

- Verteilung Stunden nach übergeordnetem System

Hier werden die Zeiten von Aufträgen die aus den geplanten Wartungen (aus Wartungsplänen), mit den Zeiten aus Reparaturaufträgen oder Sofortreparaturen verglichen, aufgegliedert nach den Monaten des gewählten Jahres. Die Auswertung bezieht sich auf die gewählte Gruppe "übergeordneter Systeme" oder die markierten Gruppen "übergeordneter Systeme".

## **Änderungen Version 12.21 -> Version 12.26**

- Für Baugruppen kann in "Voreinstellungen allgemeine Grundeinstellungen" festgelegt werden, dass sie einen eigenen Standort haben.
- In den Übersichten der Wartungspläne und der Auftragsterminübersicht kann die Fälligkeitsprüfung des markierten Plans gestartet werden.
- Markierungen in der Spalte "M" von Übersichtslisten werden jetzt lokal verwaltet.
- Der Email Versand bei Überschreitung von Eingriffsgrenzen kann für jeden Auftragsstatus deaktiviert werden.
- Die Anzeige "Übersicht erfasster Arbeitszeiten" kann in den Voreistellungen auf die aktuelle Woche oder den aktuellen Monat eingestellt werden.
- In der Kapazitätsübersicht werden jetzt die verbrauchten Kapazitäten in % für die Plan- und Ist-Zeiten aus den Aufträgen angezeigt.

## **Änderungen Version 11.87 -> Version 12.2**

- Neues Prüfplan-Modul zur Erfassung von Messwerten von Maschinen und Baugruppen (lizenzpflichtig)
- **Die Funktion "Übergeordnete Wartungspläne" im Menü Stammdaten wird ab Version 12.2 nicht mehr unterstützt.**
- In den Arbeitsgängen der Wartungspläne kann ein Durchführer und die Option externe Durchführung vorgeben werden. Diese Vorgaben werden in die Aufträge übernommen.
- In Voreinstellungen->Mitarbeiterübersicht kann für die Mitarbeiterübersicht eine Rechteverwaltung für die Kalenderkennzeichen und die Anzeige von Schichtgrenzen aktiviert werden. Die Berechtigungsstufe wird beim Benutzer in der Registerkarte "Sonderfunktionen" festgelegt.
- Für die Auftragsstatus können in der Rechteverwaltung der Benutzer bei Wartungs- /Reparaturaufträgen Sonderrechte vergeben werden. Bei aktivierter Rechteverwaltung für den Auftragsstatus wird dies in den Aufträgen berücksichtigt. Für die Auftragsstatus kann außerdem eine Art Vorgangsbearbeitung für die Aufträge definiert werden.
- Automatische Nummerierung von Baugruppen / Materialien mit Nummernbereiche von Warengruppen
- Erstellen von detaillierten Zusatzkosten für Aufträge
- Automatischer Statuswechsel im Auftrag wenn alle Arbeitsgänge als erledigt markiert sind.
- Arbeiten mit mehreren Währungen für Bestellungen. Die Währung kann auch dem Lieferant zugeordnet werden.
- Lagerverwaltung Übersicht der extern zu verbuchende Materialien. Ist in Voreinstellung Materialverwaltung die Option "Lagerbestände bei Rückmeldung automatisch führen" nicht aktiviert, wird die Liste aus den Materialzuordnungen der Aufträge erstellt. Bei aktivierter Option wird die Liste aus den Lagerbewegungen erstellt (Lagerentnahme), als Info für das Verbuchen in Systemen außerhalb von MAGPlan.
- Maschinen/Baugruppen kann eine Arbeitsplanvorlage zugeordnet werden. Falls automatisch laden aktiviert ist, wird beim Erfassen eines Reparaturauftrags die Vorlage automatisch geladen.
- Projektmodul Import Bauteilstückliste aus Excel (Format auf Anfrage)
- Zählerstände von Maschinen und Baugruppen und Wartungsplänen

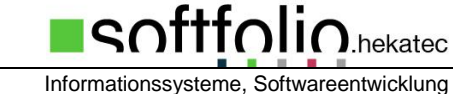

- o Für jede Baugruppe kann definiert werden, ob sie einen eigenen Zählerstand hat oder den Zählerstande der Maschine benutzt.
- o Eingabe von Laufzeiten "alte Zähler"
- o Eingabemöglichkeiten für Zählerstände bei den Maschinen, Baugruppen, Aufträgen und im Menü Vorgänge-Zählerstände einzeln
- o Neue Übersicht "Wartungsstatus Zählerstandsintervalle " im Menü Stammdaten. Die Übersicht zeigt den Wartungsstatus aller Objekte für die eine Zählerstandswartung definiert ist.
- o Übersicht "Zählerstände der Baugruppen einer Maschine" für die Anzeige und Eingabe von Zählerständen von Baugruppen einer Maschine im Menü "Vorgänge-Zählerstände"
- $\circ$  Übersicht von "Laufzeiten von Baugruppen" für die Anzeige von Laufzeiten von Baugruppen einer Maschine im Menü "Vorgänge-Zählerstände"
- Auftragsübersichten mit Filterung nach Gruppen übergeordneter Systeme (Voreinstellungen-Aufträge), falls ein Teamfilter aktiv ist.

## **Änderungen Version 11.823 -> Version 11.86**

- Schadensbilder von Baugruppen können von übergeordneten Baugruppen geerbt werden.
- Wählbares Bezugsdatum (Auftragsdatum oder Erstelldatum) bei den Auswertungen von Auftragszahlen
- Export Arbeitszeiten (Arbeitsgang basierend) nach Excel im Menü Listen
- Projektmodul Import Bauteilstückliste aus Excel (Format auf Anfrage)

### **Änderungen Version 11.811 -> Version 11.822**

- Neue Auswertung von Maschinenkennzahlen im Menü "Listen"
- Export der Maschinenstruktur im XLM-Format
- In der Übersicht "Wartungsstatus" kann nach Gruppen von übergeordneten Systemen gefiltert und nicht aktive Maschinen / Baugruppen werden nicht mehr berücksichtigt.

## **Änderungen Version 11.808 -> Version 11.81**

- Den Wartungsplänen (Stammdaten Wartungspläne) kann jetzt eine Priorität und Kontierung zugeordnet werden. Zusätzlich wird die Kostenstelle der Maschine angezeigt.
- Die Sollkosten aus dem Wartungsplan werden in den Wartungsauftrag übernommen
- Maschinen und Baugruppen können mit einer Wartungs- / Reparaturvorlage verknüpft werden. Diese wird dann automatisch beim Erstellen von Reparaturen und Störungen benutzt.
- Neuer Message Event: "Mindestbestand bei Material erreicht, Meldung an freie Empfänger"
- Zusätzlicher Filter "Priorität" bei der Auswertung von Reaktionszeiten
- Neue Auswertung von Arbeitszeiten, bezogen auf die Maschinen in den Aufträgen.
- Der Lagerort von Materialien, Baugruppen und Baugruppentypen kann durch Angabe der Regalreihe und Platz genauer spezifiziert werden. Das bisherige Feld ,Fach' ist in ,Ebene' umbenannt.

 $\mathbf{\Sigma}$ .hekatec

ہ††r

- In Wartungsaufträge generieren, wird die Prüfung auf zu generierente Emails nur durchgeführt, falls keine Einschränkung auf einen bestimmten Wartungsplan angegeben wird.
- Bei der Lagerentnahme kann durch Angabe eines Auftrags, das Material dem Auftrag zugeordnet werden. Die Option "Lagerbestände bei Rückmeldung automatisch führen" darf nicht aktiviert sein.

## **Änderungen Version 11.716 -> Version 11.807**

- In "Vorgänge Externe Reparaturen" kann aus einer externen Reparatur ein Reparaturauftrag erzeugt werden. Im Reparaturauftrag können dann die Kosten erfasst werden.
- In den Listen Wartungs- und Reparaturaufträge kann jetzt auch nach der Baugruppe und der Auftragsart gefiltert werden. Wird eine externe Reparatur in einen Auftrag umgewandelt kann über die Auftragsart "Externe Reparatur" nach diesen Aufträgen gefiltert werden.
- Ist in der Bestellmaske der Lieferant gewählt, erfolgt bei der Auswahl "Material von Lieferant" in der Bestellposition ein Hinweis, falls der gewählte Artikel vom Standardlieferant ist aber der Artikel auch von einem 2ten Lieferanten bezogen werden kann.
- Bei der Übernahme des Materials in eine Bestellposition wird die Bestellnummer des Materials übernommen.
- Beim Lieferanten eines Materials bzw. beim Baugruppentyp kann ein zusätzlicher Online-Rabatt eingetragen werden. Der zusätzliche Online-Rabatt wird auch in der Bestellung ausgewiesen.
- In der Übersicht "Material" können die Bestellungen zum Material angezeigt werden.
- In der Übersicht "Baugruppentypen" können die Bestellungen zum Baugruppentyp angezeigt werden.
- In der Übersicht der Bestellungen kann jetzt nach den Bestellaufträgen für ein Material gesucht werden.
- Wird ein Wareneingang als "abgeschlossen" markiert wird der Status in der Übersicht auf "8" gesetzt.
- In der Übersicht "Aktuelle Störmeldungen" kann jetzt eine Störmeldung kopiert werden.
- Materialsuche nach Stichwörter in einem wählbaren Lagerort
- Für "Passwort ändern" und die Filterung von Übersichten nach "Gruppen übg. Systeme" können jetzt Berechtigungen vergeben werden.
- Definition des Standard-Importformats für den Import der Zählerstände.
- Dokumente können per Drag & Drop in die Sammelmappe eingefügt werden
- Die Auswahl von Schadensursachen kann jetzt auch über Gruppen erfolgen.
- Maschinen/Baugruppen/Material bei automatischer Nummerierung ist die vorgegebene Nummer nur für Benutzer änderbar, welche Vollzugriff haben
- In "Listen Arbeitszeiten Soll-Ist-Vergleich" wird bei gesetzter Option "detailliert" die Kostenstelle der Maschine mit ausgegeben.
- In "Voreinstellungen allgemein Grundeinstellungen" kann festgelegt werden, ob beim Erfassen einer Störmeldung in MAGPlan eine Störmeldungsnachricht erscheint oder nicht.
- Der Ordner für den Export von Tabellen kann in "Voreinstellungen allgemein Firma" festgelegt werden.
- In der Auftrags-Rückmeldemaske kann jetzt der Zählerstand der Maschine oder Baugruppe eingegeben werden (auch im Web-Modul).
- Bei der Erfassung von Arbeitszeiten in der Auftragsmaske kann ein Kommentar eingegeben oder aus einer Auswahlliste hinzugefügt werden (auch im Web-Modul).

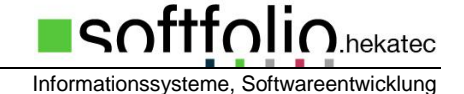

- Neue Message-Events: "Erinnerung bei Überschreitung der Eingriffsgrenze an freie Empfänger"; Meldung an Störmelder bei Annahme der Störmeldung"; "Neue Störmeldung erfasst, Meldung an den Verteiler des übergeordneten Systems"; "Wartungsstatus, Meldung an freie Empfänger" und "Liste offener Aufträge an Durchführer".
- In "Listen Übersicht offene Arbeitsgänge" ist die Anzeige der Seitenzahl und das Zurücksetzen eines ausgewählten Durchführers korrigiert. (siehe auch Hilfe-Ids, ist noch nicht erledigt)
- In "Voreinstellungen allgemein -> Pflichtfelder" kann festgelegt werden bei welchen Auftragstypen die Arbeitgänge beendet sein müssen damit die Rückmeldung durchführt werden kann.
- In "Voreinstellungen Materialverwaltung" kann gewählt werden, ob bei Barcodeerfassung eines Materials die Menge eingegeben werden kann oder ob automatisch die Menge 1 genommen wird.
- Durch die Angabe eines Fertigstellungstermins und der voraussichtlichen Dauer des Auftrags in der Auftragsmaske, kann der Starttermin berechnet werden.

## **Änderungen Version 11.713 -> Version 11.715**

- Definition von Arbeitsganggruppen für die strukturierte Auswahl von Arbeitsgängen.
- Die Option "Arbeitsgänge anzeigen" für die Auftragsterminübersicht und Mitarbeiterübersicht ist jetzt arbeitsplatzabhängig.
- Die Festlegung der Pflichtfelder für Störmeldungen ist jetzt in "Voreinstellungen Voreinstellungen Störmeldungen"
- Es kann festgelegt werden, ob für die Rückmeldung die Arbeitsgänge in Aufträgen als "fertiggestellt" markiert sein müssen. Dies kann für Aufträge die aus Generalplänen Intervall, Generalplänen Wartungstätigkeiten und Wartungsplänen entstanden sind und Reparaturaufträge getrennt festgelegt werden. (siehe Voreinstellungen allgemein - Registerkarte Pflichtfelder).
- In der Auftragsmaske kann durch Eingabe eines Fertigstellungstermins, der dafür notwendige Starttermin berechnet werden.
- In Wartungsaufträge suchen kann jetzt auch nach dem Ersteller (Feld: "gemeldet von" im Auftrag) gesucht werden
- Neue Übersicht "Vorgängerversionen von Aufträgen". Diese kann in den Übersichtslisten der Wartungs- und Reparaturaufträge über eine Schaltfläche aufgerufen werden.
- **Achtung: beim Update bitte beachten**. Die Darstellung der Benutzer-/Gruppenrechte wurde benutzerfreundlicher gestaltet und um einige Programmpunkte ergänzt. Die bisher vergebenen Rechte bleiben weitgehend erhalten. Beachten Sie auch, dass die Rechtevergabe auch Auswirkungen auf die MAGPlan Sondermodule (z.B. Rückmeldemodul) haben. Durch die feinere Aufteilung müssen zusätzlich für folgende Programmfunktionen die Rechte vergeben werden:
	- Dienstprogramme Messages
	- Stammdaten Maschinenstatus, Wartungsstatus
	- Listen/Auswertungen Auftragszahlen, Stillstandszeiten, Termintreue, Übersicht Prüfungen, Offene Arbeitsgänge, Arbeitszeiten
	- Vorgänge Auftragsterminübersicht, Aufgabenkalender

## **Änderungen Version 11.683 -> Version 11.712**

- Anzeige von Arbeitsgängen in der Auftragsterminübersicht und Mitarbeiterübersicht, konfigurierbar in den Voreinstellungen.
- Die Information über das Regal in dem das Material lagert kann dem Ausdruck des Wartungsauftrags hinzugefügt werden.

• Die Funktion Projekte ermöglicht jetzt eine genaue Planung von Projektzeiten durch die Verwaltung von Plan- und Ist-Zeiten. Zusätzlich können für Bauteile Fertigungsaufträge erzeugt und die Rückmeldung der Ist-Zeiten im Auftrag erfasst werden. Arbeitsgänge können auch als "extern" definiert werden.

Informationssysteme, Softwareentwicklung

∧ftf∩li*r* 

I.hekatec

- Eingabe der Zählerstände für die Baugruppen einer Maschine und Druck der Übersicht
- Druck der gefilterten Übersichtslisten "Reparaturen/Rückmeldungen" und "aktuelle Wartungs-/Reparaturaufträge" mit Berücksichtigung von Benutzerfilter (Filter mit =)
- Angabe einer durchschnittlichen täglichen Arbeitszeit. Diese wird bei der zeitlichen Darstellung von Aufträgen in der Auftragstermin- und Mitarbeiterterminübersicht berücksichtigt.
- Angabe einer Schicht-/Tagesgrenze für den Soll-Ist Vergleich von Arbeitszeiten.
- Angabe einer Schicht-/Tagesgrenze für Schichtüberhang. Dies wird in Arbeitszeitauswertungen berücksichtigt.
- In der Kapazitätsübersicht kann die Darstellung auf Tage oder Wochen eingestellt werden. Die Berechnung der Kapazitäten bezieht sich dann entsprechend auf Tage oder Wochen.
- Kapazitätsabfragen für eine Kalenderwoche oder einen Tag für:
	- für Team und Durchführer eines Auftrags
	- für Durchführer eines Arbeitsgangs
	- für Mitarbeiter im Mitarbeiterkalender
- Erfassen mehrfacher Stillstandszeiten in einem Auftrag und Anzeige aller Stillstandszeiten des Wartungsobiektes.
- Liste 'Übersicht Prüfungen': Liste alle Maschinen und Baugruppen die in Wartungsplänen angesprochen werden, filterbar nach Team oder Teamgruppen.
- Auswahl eines Teams, für dessen Mitarbeiter der Soll-Ist Vergleich durchgeführt wird.
- Maschinen können nur gelöscht werden, falls der Status auf inaktiv gesetzt ist.
- Neue Funktion in den Voreinstellungen für Störmeldungen. Funktionen können automatisch gestartet und Felder ein-/ausgeblendet werden.
- Zusätzliche Such- und Filterkriterien in "Aufträge suchen"
- Für das Infomodul kann jetzt das Aktualisierungsintervall eingestellt werden.
- Detaildarstellung der Aufträge in der Soll-/Ist-Auswertung ist jetzt wählbar.

### **Änderungen Version 11.672 -> Version 11.683**

- Erstellen von Gruppen übergeordneter Systeme die als Filter für die Anzeige in der Auftragsterminübersicht, der Strukturübersicht, dem Maschinenstatus und dem WebModul benutzt werden können. Die Gruppen können auch Benutzern zugeordnet werden.
- In den Arbeitsgängen der Aufträge kann eine Plandauer angegeben werden. Die Plandauer wird in in der Kapazitätsübersicht zur Anzeige der Sollzeit benutzt.
- Aus einem Auftrag kann ein Projekt erstellt werden bzw. das dazugehörige Projekt bearbeitet werden.
- Ein Projekt kann jetzt auch als 'fertiggestellt' markiert werden. Wurde das Projekt aus einem Auftrag erstellt, wird auch dieser beendet.
- Im Modul MAGWeb kann eine Filterung der Aufträge und Störmeldungen über die Ini-Datei nach Teams und Gruppen 'übergeordnete Systeme' aktiviert werden.
- Bei Zuordnung einer Baugruppe zu einer vollen Liste wird abgefragt, ob die neue Baugruppe der Maschine oder der Baugruppe zugeordnet werden soll.
- Festlegen der Soll-Zeiten auf Basis von Mitarbeitern pauschal oder exakten Arbeitszeiten.
- Berücksichtigung von Mitarbeiter-Sollarbeitszeiten im Soll-Ist-Vergleich und der Arbeitszeitübersicht,
- Für die Anzeige in der Strukturübersicht können den Baugruppenebenen jetzt Farben zugeordnet werden.
- Die MAGPlan Service Module sind jetzt mandantenfähig
- Die Funktionen 'Erinnerungen Wartungspläne' und 'Aktuelle Störmeldungen' können über die Autostart Optionen aktiviert werden.
- Sicherheitsrelevante Aufträge werden hellblau und gesperrte Aufträge orange hinterlegt in den Auftragsübersichten angezeigt.

## **Änderungen Version 11.67 -> Version 11.672**

- Die Vorbelegung für die Ordner Sammelmappe und Vorlagen (siehe Voreinstellungen Registerkarte Firma) wurde bisher für jeden Arbeitsplatz getrennt gespeichert. Diese Vorbelegung ist jetzt global für alle Arbeitsplätze gemeinsam. Überprüfen Sie nach dem Update die Vorbelegung der Ordner Sammelmappe und Vorlagen.
- Den Arbeitsgängen im Generalplan Intervall können Baugruppen zugeordnet. Durch das Aktivieren der Option "Prüfplan" wird gesteuert mit welchem Layout die generierten Wartungsaufträge ausgedruckt werden. Siehe auch Voreinstellungen - Wartungspapiere - "Prüfauftrag Generalplan"
- Die den Arbeitsgängen zugewiesenen Baugruppen (Generalplan-Intervall) werden in den Aufträgen angezeigt. Auch hier können den Arbeitsgängen Baugruppen zugewiesen werden.

## **Änderungen Version 11.66 -> Version 11.67**

- Auswertung Termintreue mit Export nach Excel
- Listen Gruppenkapazitäten bezieht sich jetzt auf Teams
- Rückmeldungen; gemeldet Datum und Zeit wird automatisch eingetragen
- In den Auftragsübersichten werden gesperrte Aufträge orange und sicherheitsrelevante Aufträge hellblau angezeigt
- Schneller Zugriff auf Materialsuche über Menüpunkt in den Stammdaten und über eine Schaltfläche in den Masken, in denen Materialien zugeordnet werden können.

## **Änderungen Version 11.64 -> Version 11.66**

- **Achtung: Wichtiger Hinweis Das Arbeiten mit Gruppen wurde aus MAGPlan entfernt und durch Teams ersetzt. Falls mit Gruppenkapazitäten gearbeitet wurde, kontaktieren Sie bitte vor dem Update die Hotline um zu klären was zu tun ist. Es findet keine automatische Konvertierung der Gruppenkapazitäten in die Teamkapazitäten statt.**
- Neue Kapazitätsübersicht für Team und Mitarbeiter
- Den Teams können Teamkapazitäten zugeordnet werden, dies ersetzt die Gruppenkapazitäten
- Die Kapazitätsplanung wurde neu konzipiert um genauere Planungen und Auswertungen zu ermöglichen. Dies beinhaltet verschiedenen Genauigkeitsstufen für die Festlegung der zur Verfügung stehenden Arbeitszeitkapazitäten. Die gewünschte Stufe wird in den Voreinstellungen festgelegt.
	- o Teams: Die gröbste Definition erfolgt über die Teamkapazitäten für die Wochentage. Über den Betriebskalender kann dies für Kalenderwochen variiert werden.

 $\mathsf{aff}_\mathsf{O}\mathsf{li}\mathsf{O}_\mathsf{hek\text{atec}}$ 

- o Mitarbeiter pauschal: Bei der mittleren Stufe werden die Kapazitäten des Mitarbeiters für die Wochentage definiert. Festgelegte Abwesenheitszeiten wie Urlaub werden dabei berücksichtigt.
- o Exakte Arbeitszeiten: Die genauste Variante ist die Definition der Kapazitäten der Mitarbeiter über den Mitarbeiterkalender. Hier können die Zeiten (Arbeitszeit- / Schichtmodelle) tagesgenau festgelegt werden und Abwesenheitszeiten wie z.B. Urlaub eingegeben werden.
- Der Menüpunkt Teams in den Basisdaten wurde in das Menü Stammdaten verschoben
- Teams können zu Teamgruppen zusammengefasst werden
- Exakte Anzeige von Terminen in der Auftragsterminübersicht und Mitarbeiterterminübersicht über die Voreinstellungen
- Mitarbeiterterminübersicht wählweise mit oder ohne Aufträge anzeigen
- Dokumente können jetzt auch in die Sammelmappe kopiert werden,
- Es kann voreingestellt werden, dass Dateien die in die Sammelmappe übernommen werden in einer festen Ordnerstruktur abgelegt werden. Dies kann in den "Voreinstellungen allgemein" festgelegt werden
- Neue Message Events für "Generalpläne Erinnerung,, nicht rückgemeldete Wartungen und Eingriffsgrenze erreicht" an den Durchführer bzw. Teamführer
- Export der Maschinenstruktur als XML-Dateien
- Export der Schadensbilder als XML-Datei
- Definition von gemeinsamen Datenbereiche für mehrere Mandanten
- Die Bestellnummer Material kann für jeden Lieferant hinterlegt werden
- Email Versand durch Message-Events mit Auftragslink zum Bearbeiten des Auftrags über das MAGPlan Web-Modul

### **Änderungen Version 11.63 -> Version 11.64**

- Auswertung von Auftragszahlen von offenen /aktuellen Aufträgen und Reparaturen
- Auswertung Termintreue von Wartungsaufträgen und Reparaturen
- Die Funktion Wartungsaufträge suchen ist um zusätzliche Kriterien erweitert.
- Einem Auftrag können noch pauschale Kosten bzw. Zusatzkosten zugeordnet werden
- Für die Excel Bestellliste die per Email an den Einkauf geschickt wird, kann eine eigene Vorlagedatei erstellt werden. Außerdem kann festgelegt werden, welche Spalten nach Excel exportiert werden.
- Beim Kopieren von Maschinen, Baugruppen, Material und übergeordneten Systemen kann auf Nachfrage die Sammelmappe mit kopiert werden.
- In der Adressübersicht wird angezeigt, ob der Adresse ein MAGPlan Benutzer zugeordnet ist
- Bei der Erfassung von Zählerständen kann die Maschine, Baugruppe oder das übergeordnete System auch über die Strukturübersicht ausgewählt werden.
- Die Sprache kann jetzt arbeitsplatzspezifisch eingestellt werden
- Über die Autostart Option kann festgelegt werden, welche Funktionen / Bildschirmmasken beim Start von MAGPlan automatisch geöffnet werden. Dies kann arbeitsplatzspezifisch eingestellt werden.
- In der 'Übersicht erfasster Arbeitszeiten' eines Mitarbeiters können die angezeigten Aufträge bearbeitet werden.
- Schichtbezeichnungen können frei eingegeben werden.
- Bei der automatischen Fälligkeitsprüfung von Aufträgen beim Programmstart kann auch in die Zukunft geprüft werden.
- Für die Mitarbeiterübersicht kann festgelegt werden, ob die Informationen nur für den Adresstyp 'Mitarbeiter' oder optional auch die Adresstypen 'Wartung' und /oder 'Wartung/Lieferant' angezeigt werden sollen.

## **Änderungen Version 11.61 -> Version 11.63**

- Für das Material wird ein Durchschnitts-EK als Mittelwert aus den Lagerzugängen (Wareneingangsbuchung und Lagerbewegungen->Zugang) bzw. durch Lagerbewegungen- >Abgang geführt.
- In der Strukturübersicht kann zwischen der Anzeige des Materials einer Maschine/Baugruppe und der Anzeige zusätzlicher Information zum gerade aktiven Eintrag gewechselt werden.
- In den Masken der Wartungs- und Reparaturaufträgen kann die Materialliste unabhängig vom Auftrag ausgedruckt werden.
- Eine Bestellung per Email kann jetzt an mehrere Empfänger verschickt werden (mit Excel-Datei als Anhang).

## **Änderungen Version 11.60 -> Version 11.61**

- In der Strukturübersicht kann die Reihenfolge der Baugruppen einer Maschine geändert werden.
- In der Strukturübersicht können mehrere Baugruppen selektiert und gemeinsam verschoben werden.
- Anzeige der Generalpläne eines Wartungsobjekts, optional können zusätzlich noch die Pläne der Objekte der dazugehörigen Struktur angezeigt werden.
- Erweiterte Suche im Materialstamm. Es können bis zu 3 Suchbegriffe miteinander verknüpft werden.
- Die Suchfelder für Material, Baugruppen und Adressen werden arbeitsplatzorientiert gespeichert
- Einträge in der Sammelmappe können entfernt werden, falls mindestens die Berechtigung 'bearbeiten' für den entsprechenden Bereich gesetzt ist.
- In den Übersichten 'Aufträge' wird bei Aufträgen von Baugruppen auch die zugeordnete Maschine angezeigt.

## **Änderungen Version 11.55 -> Version 11.6**

- Generalpläne-Wartungstätigkeiten; Es können Wartungstätigkeiten definiert werden, die bei mehreren Maschinen / Baugruppen durchgeführt werden müssen. Jeder Wartungstätigkeit wird ein Wartungsintervall zugeordnet und über die Definition eines Arbeitsgangs festgelegt was zu tun ist.
- In Bearbeitung befindliche Wartungsaufträge / Rückmeldungen sind für andere Benutzer gesperrt.
- Projektverwaltung für den internen Bau von Werkzeugen, Baugruppen oder Maschinen. Die Projektfunktion zeigt den Status des Projekts, der Baugruppen, der Bauteile und den Status von Arbeitsgängen an. Dies ist ein neues kostenpflichtiges Modul!
- Anzeige in den Auftragsübersichten, ob in der Sammelmappe zu Aufträgen / Wartungspläne Dateien vorhanden sind.
- Auftragsterminübersicht; Drucken der Terminübersicht für einen Zeitbereich von max. 54 Kalenderwochen
- Auftragsterminübersicht; Baugruppen der Maschinen können aus- und eingeblendet werden. Die Aufträge der Baugruppen werden dann der Maschine zugeordnet.
- Zusätzliche Pflichtfelder für die Auftrags- und Rückmeldemasken aktivierbar
- Gefilterte Anzeige der Übersichten von Wartungs- und Reparaturaufträgen bei Aufruf aus den Übersichten für Material, Maschinen usw.
- Die Option "neuer Reparaturauftrag" erzeugen in den Auftragsmasken heißt jetzt "Folgeauftrag"
- Rückmeldemaske; Bestätigung "Arbeiten ordnungsgemäß ausgeführt" mit definierbarem Erklärungstext was damit gemeint ist.
- Neues MDE-Gerät Falcon X3 für Datenübernahme von Lagerbewegungen, Inventurvorgängen etc.

## **Änderungen Version 11.54** → **Version 11.55**

• Projektmodul: einfaches Modul zur Verwaltung von Projekten zum internen Bau von Werkzeugen, Baugruppen oder Maschinen (kostenpflichtig)

## **Änderungen Version 11.53** → **Version 11.54**

- Es können auch vCards von Ansprechpartnern für den Email Versand bereitgestellt werden
- Übersicht Maschinen/Baugruppen: Anzeige ob Wartungsplanung erfasst ist (Spalte 'W')
- Maschinen und Baugruppen können deaktiviert werden, dann werden keine Wartungsaufträge mehr erzeugt. Anzeige in den Übersichten (Spalte ,N')

## **Änderungen Version 11.52** → **Version 11.53**

- Übersicht von offenen Aufträgen, die festgelegten Filterbedingungen entsprechen (Datum, Schicht, Durchführer, Team)
- Zusammenstellung von Katalogen von Schadensbildern mit Schadensursachen für die Bereiche Maschinen, Maschinentypen und Baugruppen, Baugruppentypen.
- Überwachung wiederholter Störungen. Je übergeordnetem System kann definiert werden, ab wie vielen Aufträgen mit einem Schadensbild/Schadensursache innerhalb eines Zeitraums eine Häufung festgestellt wird.
- Übersicht erfasster Arbeitszeiten eines Mitarbeiters für eine Kalenderwoche mit den dazugehörigen Aufträgen.

# **Änderungen Version 11.5** → **Version 11.52**

- Einführung von mehreren Lieferanten je Material, mit jeweils eigener Preisgestaltung und eigenen Lieferkonditionen
- Alle Übersichtsmasken können mit F5 aktualisiert werden
- Einführung von Mengenangaben bei der Zuordnung von Materialien zu Maschinen und Baugruppen (als Schmiermenge oder Einbaumenge)
- Auswertung Teams/Kostenstellen kann wahlweise auf Teams Auftrags oder auf Team der Mitarbeiter (genauer) bezogen werden
- Maßnahmentext für Störmeldung kann als Vorgabe erfasst werden (Erfassungsschema)

## **Änderungen Version 11.4** → **Version 11.5**

- Wiedervorlagefunktion für die Kontakte in der Adressverwaltung, dazu die Übersicht der Wiedervorlagen in den Stammdaten um alle fälligen Wiedervorlagen zu sehen
- Mitarbeiterübersicht auch über das Info-Modul zugänglich

 $\mathsf{aff}_\mathsf{O}\mathsf{li}\mathsf{O}_\mathsf{hek\mathsf{atec}}$ 

- Einführung des Aufgabenkalender für die Übersicht aller fälligen Aktivitäten und der Erstellung maschinenunabhängiger Aufgaben
- Markiertes Material als Schmiermittel bei der Wartung gemeinsamer Objekte auf der Objektliste ausweisen.
- Maschinen / Baugruppen zugeordnete Materialien können mit Mengenangaben versehen werden
- Allgemeine Email-Adresse als Versender der automatischen Emails ermöglichen, anstatt des Versands vom angemeldeten Benutzer.
- Auswertung Arbeitszeiten ( Soll-/Ist-Zeiten und Plan- / Ist-Zeiten )
- Auswertung von offen Auftrags-Planzeiten
- Einführung von Schicht- und Arbeitszeitmodellen für Mitarbeiter, Zuordnung im Mitarbeiterkalender. Anzeige der Mitarbeiterdaten in der Mitarbeiterübersicht.
- Zusätzliche Eingabe der Qualifikation (z.B. Meister, Lehrling etc.) in den Adressdaten mit Sortiermöglichkeit.
- Verwaltung mehrerer Lieferanten pro Artikel mit Standard-Lieferant. Das Bestellwesen unterstützt dies ebenfalls.
- Adresse als vCard für den Email Versand bereitstellen mit anschließendem Versand an eine 2.Adresse
- Erweiterte Suche in Adressen
- Liste von Materialen ohne Lagerbewegung ab einem wählbaren Datum.
- Auswertung der Rest-Soll-Zeit noch offener Aufträge.

## **Änderungen Version 11.35** → **Version 11.4**

- Einführung eines Aufgabenkalenders als Informationsübersicht noch offener Vorgänge wie Aufträge, fällige Bestellungen, Erinnerungen Pläne und allgemeine Aufgaben. Über Kalenderfunktionen können auch die offenen Vorgänge für andere Zeitbereiche angezeigt werden.
- Einführung des Info-Moduls das als Informationsquelle an beliebigen Stellen eingesetzt werden kann. Anzeige der Information aus dem Aufgabenkalender, der Maschinenstatusübersicht und der Auftragsterminübersicht.
- Druck von Arbeitszeitlisten im Rückmeldemodul
- Die Felder Bezeichnung und Seriennummern von Übergeordneten Systemen, Maschinen und Baugruppen wurden vergrößert
- Auftragsterminübersicht ausdrucken des angezeigten Zeitbereichs
- Die Nummern der übergeordneten Systeme, Maschinen und Baugruppen können optional in der Auftragsterminübersicht angezeigt werden.
- Die Bezeichnung der Registerkarten von Wartungsintervallen im General-Wartungsplan kann umbenannt werden. Dies kann zum Beispiel für die Planung von Schulungsterminen für Wartungsobjekte genutzt werden.
- Die Auswahl markierter Einträge von Maschinen, Baugruppen, Materialien, Adressen und übergeordneten Systemen können gespeichert und bei Bedarf wieder aktiviert werden.

### **Änderungen Version 11.3** → **Version 11.35**

Informationssysteme, Softwareentwicklung

 $\mathsf{aff}_\mathsf{O}\mathsf{li}\mathsf{O}_\mathsf{hekatec}$ 

- Einführung von Fehlerlisten (Schadensbilder, Schadensursachen) je Maschine oder je Maschinentyp bzw. je Baugruppen oder je Baugruppentyp. Dies dient dazu, dass die Auswahl der Begriffe deutlich übersichtlicher wird.
- Aufnahme von Links in die Stammdatensätze von Material, Maschinen und Baugruppen. Es kann direkt auf die Produkt-Homepage verzweigt werden

## **Änderungen Version 11.24** → **Version 11.3**

• Übergang auf eine neue Version der Entwicklungsumgebung, dadurch sind optische Verbesserungen eingeführt worden, wie z.B. das alle offenen Fenster in MAGPlan in einer Registerkartenleiste unten am Bildschirmrand gesammelt werden über die man auch die Masken wechseln kann.

## **Änderungen Version 11.23** → **Version 11.24**

- Adressen können kopiert werden
- Ansprechpartner können kopiert werden
- In den Voreinstellungen kann ein frei wählbares Hintergrundbild für MAGPlan eingestellt werden

## **Änderungen Version 11.22** → **Version 11.23**

- Ein Bild von Material, Maschinen und Baugruppen können in der Sammelmappe markiert werden. Dieses Bild kann in der Übersicht der jeweiligen Bereiche als Schnellansicht abgerufen werden.
- Ein Standort kann für die Filterfunktion in der Strukturübersicht in den Voreinstellungen festgelegt werden, sodass beim Öffnen der Strukturübersicht nur übg. Systeme diese Standortes angezeigt werden.

## **Änderungen Version 11.21** → **Version 11.22**

• In der Strukturübersicht wurde eine Filterfunktion nach Standorten von übergeordneten Systemen eingeführt. Dadurch können bei Zuordnung der übg. Systeme nach z.B. Werken nur die übergeordneten Systeme eines Werkes angezeigt werden.

## **Änderungen Version 11.20** → **Version 11.21**

- Einführung der Maschinenstatusübersicht: die Maschinenstatusübersicht zeigt übersichtlich nach übergeordneten Systeme geordnet den Status der Maschinen nach einem Ampelsystem. Einige Statusänderungen erfolgen automatisch (Störmeldungseingang, Beendigung einer Reparatur). Je Benutzer kann eine Auswahl von Übergeordneten Systemen zusammengestellt werden. Wenn der Benutzer sich anmeldet werden nur die ihn interessierenden Systeme angezeigt und er kann auf alle Systeme umschalten.
- Einführung von Erinnerungen bei Generalwartungsplänen für Ereignisse die vor der Fälligkeit eines Wartungstermins passieren sollen (Material bestellen, TÜV bestellen,…)
- Einbindung der Erinnerungsfunktion für Generalwartungspläne in das Message-System.
- Einführung mehrere Lagerorte pro Material und der damit verbundenen Verwaltung von Beständen, Mindestbeständen und Inventur pro Lagerort
- Umbuchungen zwischen Lagerorten
- Einzeldruck von Materialetiketten als Schnelldruck über die Übersicht von Materialien

## **Änderungen Version 11.18** → **Version 11.20**

• Einführung der Mitarbeiterterminübersicht: die Mitarbeiterterminübersicht stellt eine einfach Mitarbeiterplanung da, es können Eintragungen wie Urlaub, Krankheit etc. in eine Kalenderübersicht gemacht werden. Zusätzlich werden Aufträge angezeigt, bei denen ein

Mitarbeiter als Durchführer (Verantwortlicher) eingetragen ist und es können so Kollisionen erkannt werden.

## **Änderungen Version 11.17** → **Version 11.18**

• Einführung der Generalwartungspläne: der Generalwartungsplan ist ein komplett neuer Wartungsplan. Man kann ihn für eine ganze Gruppe von Intervallen erstellen und er kann auch unterschiedlichste Wartungsintervalle enthalten.

## **Änderungen Version 11.16** → **Version 11.17**

- Zusammen mit Wartungsaufträgen können alle Word-, Excel- und PDF-Dokumente aus der Sammelmappe des Auftrags ausgedruckt werden.
- Zusammen mit Bestellungen können alle Word-, Excel- und PDF-Dokumente aus der Sammelmappe der Bestellung ausgedruckt werden.

## **Änderungen Version 11.15** → **Version 11.16**

• Erfassung von Wartungs- und Reparaturtätigkeiten in Form eines Schichtberichts (Vorgänge / Direkteingabe)

## **Änderungen Version 11.0** → **Version 11.15**

- Einführung des Email-/SMS-Systems. Es können direkt aus MAGPlan heraus Emails bzw. SMS-Nachrichten versendet werden. Dies kann in Zusammenhang mit Messages (siehe unten) oder direkt aus einer Erfassungsmaske erfolgen. Dazu können allgemeine Verteiler erstellt werden oder auch Adressen als Empfänger verwendet werden. Zusätzlich können auch Verteiler für Übergeordnete Systeme erstellt werden um z.B. an die Verantwortlichen eine Nachricht zu senden.
- Einführung des Message-Systems: verschiedene Ereignisse in MAGPlan können als Auslöser einer Nachricht (Email/SMS) an einen Verteiler oder eine Einzelperson (Adresse) aktiviert werden (Neue Störmeldung, erfasste Bestellung, Neuer Wartungsauftrag, ...)

## **Änderungen Version 10.6** → **Version 11.0**

- Vollständige Überarbeitung des Layouts von MAGPlan, Anpassung an die Möglichkeiten der Windows-Versionen Vista und Windows 7. Da sowohl die Optik als auch einige Bedienungseigenschaften geändert wurden, empfehlen wir vor der Einspielung eine Demo-Version anzuschauen, um zu entscheiden, ob mit der Einführung eine Mitarbeiterschulung durchgeführt werden sollte. **Die Demo-Version sollte auf einem Rechner installiert werden auf dem kein MAGPlan läuft!**
- Einführung von Sprachversionen von MAGPlan. MAGPlan ist jetzt auch in englischer Sprache verfügbar. Weitere Sprachvarianten können vom Anwender dazu erfasst werden. Eine weitere Sprachversion kann auch in einer angepassten deutschen Sprachversion bestehen, bei der eigenen Bezeichnungen für beliebige Felder verwendet werden.

## **Änderungen Version 10.5** → **Version 10.6**

• Einführung des Prüf- und Schmierplans. Hier ist es möglich eine Vorgangsreihenfolge für die Prüfung oder Schmierung einer Anlage zu definieren. Die Baugruppe einer Anlage, welche für die Prüfung oder Schmierung relevant sind können gekennzeichnet werden. Auf dem Auftrag wird die Baugruppenstruktur der Anlage mit ausgedruckt, wobei die gekennzeichneten Baugruppen erkennbar sind und als bearbeitet quittiert werden können.

## **Änderungen Version 10.4** → **Version 10.5**

- Bei den Adressen wurde das Statusfeld eingeführt
- Bei Baugruppe sind detaillierte Motoren- / Getriebedaten hinterlegbar
- Es kann ein Wartungsplan 'auf Anforderung' definiert werden. Diese Wartungspläne sind sinnvoll für Situationen wo kein Wartungsintervall greifbar ist oder ausschließlich die Produktion

Informationssysteme, Softwareentwicklung

 $\sum_{\text{hekatec}}$ 

entscheidet, wann gewartet wird. Im Plan ist dann die Durchführung definiert und ein Auftrag kann per Knopfdruck abgerufen werden.

### **Änderungen Version 10.3** → **Version 10.4**

- Erweiterung der übergeordneten Wartungspläne: mit den übergeordneten Wartungsplänen können Wartungsplänen synchronisiert werden. Bisher führt eine Verzögerung der Rückmeldung nicht zu einer Verschiebung späterer Aufträge. Nun kann der Plan so konfiguriert werden, dass bei einer Verschiebung der Durchführung bzw. Rückmeldung eines Auftrages sich die künftigen Aufträge um die gleiche Tageszahl verschieben. Dies gilt für alle Pläne die im übergeordneten Wartungsplan zusammengefasst sind.
- Einführung bzw. Erweiterung von MAGAdmin: Verwaltungsprogramm und Bearbeitungstool für MAGPlan. MAGAdmin muss getrennt aufgerufen werden und sollte vom MAGPlan-Administrator benutzt werden. Der Aufruf geschieht durch den Start von magadmin.exe aus dem MAGPlan-Verzeichnis. Aktuelle Funktionen:
	- o Datenbankverwaltung: Konvertierungen, Datenbankreparatur, verschiedene Überarbeitungsprogramm wie z.B. Kostenstellentausch, Tausch von Schadensbilder oder Schadensursachen etc.
	- o Benutzerinitialisierung, Verwaltung der automatische Ex- und Importschnittstelle
- MAGLink: automatische Ex- und Importschnittstelle für Lagerbewegungen. Zu Details und Dateiformaten bitte mit hekatec in Verbindung setzen. Weitere Ex- und Importe sind definierbar.
- Es wurde die Sicherheitsrelevanz von Wartungsplänen und –aufträgen als optische Kennzeichnung eingeführt
- Für das Störmeldungsmodul wurden Pflichtfelder eingeführt, die je nach Bedarf konfiguriert werden können.
- Die Pflichtfelder für die Rückmeldung von Wartungsaufträgen wurden erweitert
- **Es wurde die Auftragsterminübersicht, eine Art Terminkalender für alle Aufträge eingeführt. Dieser ist zeitlich skalierbar und kann als Schaltzentrale für die tägliche Arbeit dienen.**
- Der Ausdruck des Wartungsplanes ist vom Anwender veränderbar.

## **Änderungen Version 10.2** → **Version 10.3**

- Umwandlungsfunktionen Material -> Baugruppe, Baugruppe -> Maschine und Maschine -> **Baugruppe**
- Verfeinerung der Benutzerrechte, insbesondere in Bezug auf die Umwandlungsfunktionen und den Teamwechsel

## **Änderungen Version 10.1** → **Version 10.2**

#### **Reparaturmodul zur Verwaltung extern durchgeführter Reparaturen**

- Mit dem Reparaturmodul behandelbar sind Materialien und Baugruppen
- Erfassbar sind Lieferant, Material/Baugruppe, Datum, Erläuterungstext, Erwartete Rücklieferung (Datum)
- Papiere: Angebotsanfrage, Lieferschein
- Ein Reparaturauftrag durchläuft verschiedene Stadien: erfasst, Angebotsanfrage erstellt, Lieferschein erstellt, gemahnt, abgeschlossen
- Überwachung des Rückliefertermins (bitte festlegen, wie genau das passieren soll)
- In Magplan wird entsprechendes Material auf Wartung/Reparatur gesetzt, bei Rücklieferung automatisch wieder freigegeben
- Zuordnung eines Reparaturauftrags zu Wartungsauftrag, Kostenstelle (Maschine?)

## **Änderungen Version 10.0** → **Version 10.1**

#### **Lagerverwaltung von Baugruppen**

Für Baugruppen wurde eine Lagerverwaltung eingeführt. Folgende Punkte sind damit durchführbar:

• Bestandsverwaltung

- **Lagerbewegungen**
- Mindestbestandskontrolle mit Bestellvorschlagsliste
- Bestellungen und Wareneingänge mit Lieferrückstandskontrolle
- Inventur

#### **Erweiterung der MDE-Module**

Folgende Vorgänge können mit einem MDE-Gerät (Mobile Datenerfassung) durchgeführt werden:

- Aufnahme der Wartungstätigkeiten (Arbeitszeiten, Arbeitsgänge, Materialien, neue Aufträge)
- **Lagerbewegungen**
- **Inventur**

#### **Änderungen Version 9.5** → **Version 10.0**

#### **Störmeldungen**

- Bei der Erfassung von Störmeldungen kann ein Team angewählt werden
- Es kann festgehalten werden, von wem die Meldung kommt (Gemeldet von:) und Magplan vermerkt automatisch den Zeitpunkt, wann die Meldung einging
- Eine Art Nachrichtensystem kann aktiviert werden, dadurch erhalten bei teambezogener Erfassung alle Teammitglieder eine Meldung auf dem Bildschirm, ansonsten alle.

#### **Stillstandszeiten / Maschinenverfügbarkeit**

Die Erfassung und Auswertung von Stillstandszeiten wurde erheblich verbessert und erweitert.

- Bei allen 3 Erfassungsarten von Stillstandszeiten (manuelle über die Maschine/Baugruppe, über Vorgänge/Stillstandszeiten und über die Rückmeldung) wird die Art des Auftrags (Wartung/Reparatur) bei der Stillstandszeit festgehalten, dadurch kann bei der Auswertung angegeben werden zu welchen Anteilen die Stillstände durch Reparaturen bzw. Wartungen bedingt sind
- In den Voreinstellungen kann festgelegt werden, ob Samstage, Sonntage, Urlaubstag oder Feiertage Produktionstage sind
- Bei den Maschinen/Baugruppen können pauschale Laufzeiten für jeden Tag hinterlegt werden
- Über Voreinstellungen / Voreinstellungen Schichten können bis zu 3 Arbeitschichten definiert werden
- Es wurde ein Maschinen-/Baugruppenkalender eingeführt. In diesem kann für jede Maschine/Baugruppe für jeden Tag exakte Laufzeiten definiert werden. Als Hilfsmittel für die schnellere Erfassung dieser Laufzeiten, dienen die definierten Schichten und die Eingabemöglichkeit einen Zeitplan für einen Tag auf einen beliebig großen Zeitraum anzuwenden.
- Die letzten vier Punkte zusammen definieren exakt die Laufzeit der Maschinen/Baugruppen. Diese exakten Laufzeiten können mit den Stillstandszeiten in Verbindung gebracht werden und es kann eine Maschinen-/Baugruppenverfügbarkeit ermittelt werden. Dazu gibt es neue Auswertungen, Beispiele finden Sie im Anhang als PDF-Dateien

Um den Produktionsgegebenheiten Rechnung zu tragen wurde die Möglichkeit geschaffen Abhängigkeiten zwischen Maschinen und Baugruppen in Bezug auf Stillstände zu schaffen:

Informationssysteme, Softwareentwicklung

 $\mathsf{aff}_\mathsf{O}\mathsf{li}\mathsf{O}_\mathsf{hekatec}$ 

 $\delta$ ftfolio

- In den Voreinstellungen kann festgelegt werden, ob Stillstände sich automatisch auf untergeordnete Ebenen übertragen, d.h. von Maschinen auf alle untergeordneten Baugruppen oder von Baugruppen auf deren untergeordneten Baugruppen
- Bei jeder Baugruppe kann festgelegt werden, ob ein Stillstand sich auf die nächst übergeordnete Ebene übertragen soll (Maschinen oder Baugruppen)
- Zu jeder Maschine können abhängige Maschinen definiert werden, welche bei einem Stillstand automatisch mit betroffen sein sollen
- Über diese drei Möglichkeiten können fast beliebige Abhängigkeiten festgelegt werden. Die Abhängigkeiten haben jeweils zur Folge, dass ein Stillstand einer Maschine oder Baugruppe automatisch auf die ganzen abhängigen Maschinen und Baugruppen übertragen wird. Dabei wird exakt festgehalten, durch welchen Auftrag ein solcher Stillstand ausgelöst wurde und ob es eine direkt verursachter Stillstand ist oder ein 'abhängiger Stillstand'

## **Änderungen Version 9.4** → **Version 9.5**

• Die Benutzerverwaltung wurde erweitert. Es können jetzt Benutzergruppen eingeführt werden. Programmrechte können an Benutzergruppen verteilt werden. Jedes Mitglied einer Gruppe erbt deren Rechte. Einzelne Benutzer können auch mehreren Gruppen zugeordnet werden und erhalten dadurch die Summe aller Rechte der Gruppen. Zusätzlich können auf Benutzerebene Sonderrechte abweichend von der Gruppe verteilt werden.

## **Änderungen Version 9.3** → **Version 9.4**

- Von der Strukturübersicht aus ist eine Übersicht aller offenen Wartungs-/Reparaturaufträge für den gewählten Datensatz (Übg. System/Maschine/Baugruppe) abrufbar. Dabei werden alle offenen Aufträge der untergeordneten Maschinen/Baugruppen mit angezeigt.
- In der Rückmeldemaske wurde eine einfache Möglichkeit zur Erfassung der Arbeitszeiten für Mitarbeiter geschaffen.
- Für die Rückmeldung von Wartungsaufträgen wurde das Feld Wartungsergebnis neu aufgenommen. Das Wartungsergebnis und auch das Feld Bericht können über die Voreinstellungen zu Pflichtfeldern für die Rückmeldung gemacht werden.

## **Änderungen Version 9.0** → **Version 9.3**

- Wartungsergebnisse sind in den Basisdaten erfassbar. Es gibt zwei Kategorien, einer der Kategorien löst einen automatischen Eintrag bei der betroffenen Maschine/Baugruppe aus. Diese werden in der Bearbeitungsmaske in der Registerkarte 'weitere Maßnahmen' eingetragen. Alle Maschinen/Baugruppen mit einem solchen Eintrag sind in einer eigenen Übersicht in den Stammdaten abrufbar. Weiterhin kann über die Voreinstellungen festgelegt werden, ob solche 'weitere Maßnahmen' beim Erstellen eines neuen Wartungs- oder Reparaturauftrages automatisch mit übernommen werden soll.
- Das Ende der Stillstandszeit wurde mit Datum und Uhrzeit neu in den Auftrag aufgenommen. Damit ist das Ende der Stillstandszeit jetzt unabhängig vom Ende der Wartung/Reparatur.
- Die Reihenfolge der Maschinen in einem Übergeordneten System ist vom Anwender definierbar.
- Die Schadensmeldung kann mit Uhrzeit festgehalten werden.
- Es wurde der Begriff Team eingeführt. Diese sind in den Basisdaten zu erfassen. Mitarbeiter können einem Team zugeordnet werden. Meldet sich ein Mitarbeiter eines Teams an, werden ihm in den Übersichten der Wartungs-/Reparaturaufträge nur die angezeigt welche seinem Team zugeordnet sind. Auch Wartungspläne und damit alle daraus entstehenden Aufträge können einem Team zugeordnet werden.
- Benutzer, welche einem Team zugeordnet sind, werden bei der Anmeldung auf dieses Team angemeldet. Sie bekommen nur die Wartungsaufträge des Teams zu sehen. Damit auch andere Aufträge bearbeitet werden können, wurde die Funktion des Teamwechsels eingeführt.
- Das Layout des Wartungsauftrages wurde an die neuen Rückmeldefelder des Stillstandes und der Durchführung angepasst.

### **Änderungen Version 8.0** → **Version 9.0**

- Die Strukturübersicht wurde zur einer neuen Schaltzentrale ausgebaut. Nahezu alle Funktionen, welche im Alltag bei der Arbeit mit MAGPlan anfallen, können von hier aus erreicht werden: Bearbeitung von Übergeordneten Systemen, Maschinen, Baugruppen, Wartungsplänen, Sammelmappen, Erstellung und Rückmeldung von Wartungs-/Reparaturaufträgen, Historie...
- Die bisherige feste Struktur Übergeordnetes System/Maschine/Baugruppe wurde erweitert. Baugruppen können jetzt in mehreren Ebenen angeordnet werden.
- Es wurden Baugruppentypen eingeführt. Zu einem Baugruppentyp gehören alle Baugruppen mit gleichem Inhalt im Feld Typenbezeichnung. Für Baugruppentypen gibt es eine Mindestbestandsverwaltung und eine Übersicht des Status der einzelnen Baugruppen (wo eingebaut, auf Lager, in Reparatur...)
- Mit Hilfe der Baugruppentypen kann eine feste Baugruppenstruktur definiert werden. Dazu werden beim Zuordnen nicht Baugruppen selbst verwendet sondern Baugruppentypen. Diese legen feste Einbaustellen für Baugruppen eines bestimmten Typs fest. Diese Einbaustellen bleiben auch erhalten, wenn eine Baugruppe ausgebaut wurde und es können nur Baugruppen eines vorgegebenen Typs an eine bestimmte Stelle eingebaut werden.
- Die Erfassung von Arbeitszeiten der an einer Wartung/Reparatur beteiligten Mitarbeiter wurde vereinfacht.
- Für Baugruppen wurden Alternativcodes eingeführt. Alternative Baugruppen können technisch ähnliche Baugruppen sein. Über die Alternativcodes sind entsprechende Baugruppen einfach zu finden.

## **Änderungen Version 7.5** → **Version 8.0**

- MDE Modul für die Erfassung der Wartungs- und Reparaturaufträge. Hiermit können die Auftragsdaten (Materialien, Arbeitsgänge, Arbeitszeiten, Zählerstände) auf einem Handgerät erfasst werden und später in Magplan importiert werden.
- Bei den Maschinen wurde ein Anlagerkataster eingeführt. Neben einigen festen Feldern können freie Felder definiert werden. Eine Vorlage für den Ausdruck des Katasters ist enthalten.
- Gemeinsame Wartung von mehreren Objekten: Es können jetzt Wartungspläne erstellt werden für die gemeinsame Wartung von mehreren Objekten. Dabei kann es sich um mehrere Baugruppen, mehrere Maschinen oder um mehrere Baugruppen einer Maschine handeln. Bei Fälligkeit wird ein Auftrag mit einer Objektliste gedruckt auf der die Abarbeitung des Auftrages je Objekt bestätigt werden kann.
- Wartungen an Fixterminen: Es können Wartungspläne erstellt werden, die an frei definierbaren Fixterminen fällig werden. Diese Fälligkeit ist unabhängig von der Rückmeldung des letzten Auftrages.

 $\delta$ ftfolio

- Die Historie von Maschinen und Baugruppen kann von den Übersichtsmasken aus schneller gedruckt werden. Der Inhalt der Historie kann über die Programmvoreinstellungen festgelegt werden.
- Die Formulare für die Wartungsaufträge sind editierbar. Über die Voreinstellungen kann das Layout angepasst werden.
- Der Betriebskalender wurde verbessert. Es werden jetzt 4 Kalendermonate dargestellt. Folgende Dinge können zu einem gewünschten Tag direkt abgerufen werden:
- fällige Wartungen/Reparaturen
- an diesem Tag zurückgemeldete Wartungen
- Gruppenkapazitäten
- Die Benutzerverwaltung wurde stark verfeinert. Es können jetzt für einzelne Bereiche (Maschine, Baugruppen, …) die Zugriffsrechte festgelegt werden.
- Die Eintragungen ins Logbuch wurden verfeinert.
- Aus der Übersicht der Wartspläne sind die zu einem Wartungsplan gehörenden Wartungsaufträge aufrufbar.
- Die Aktualisierung des Lagerbestandes von Materialien bei automatischer Lagerführung wurde korrigiert. Wurde die Rückmeldung eines Auftrages gelöscht, dann wurden die zuvor abgebuchten Materialien nicht zurückgebucht. Dies funktioniert jetzt.
- Die Anbindung externer Programme zur Darstellung von Dokumenten aus den Sammelmappen wurde verallgemeinert. Es müssen jetzt keine Programme mehr mit Datei-Erweiterungen verknüpft werden. MAGPlan übernimmt die bei Windows hinterlegten Programme um die Dokumente zu öffnen.
- Im Adressprogramm kann aus der Übersicht der Ansprechpartner direkt ein email-Programm und ein Wählprogramm für Telefonanrufe gestartet werden.
- Für die Wartungspläne wurde eine eigene Sammelmappe geschaffen. Von der Übersicht der Wartungsaufträge kann die Sammelmappe eines Auftrages oder die des zugehörigen Planes aufgerufen werden.
- Beim Ausdruck von Arbeitsgängen auf einem Auftrag war zwischen Kurz- und ausführlicher Beschreibung des Arbeitsganges eine Trennlinie, diese wurde entfernt.
- Die Schadensanalyse kann jetzt für ein Übergeordnetes System durchgeführt werden. Dabei werden dann alle zugehörigen Maschinen und Baugruppen ausgewertet.
- Für den Materialstamm können freie Felder definiert werden, welche auch in den Ausdrucken (Etiketten, etc.) zur Verfügung stehen.
- Die Mandantenverwaltung wurde abgesichert. Änderungen von Mandanten können nur von Benutzern des 1. Mandanten mit der entsprechenden Berechtigung durchgeführt werden. Alle Änderungen werden im Logbuch von Mandant 1 protokolliert.
- In die Historie von Maschinen wurden auch die Wartungen von Baugruppen aufgenommen
- Die Sammelmappe ist auch aus der Rückmeldemaske zugänglich

### **Änderungen Version 7.5** → **Version 7.51**

• Es wurde eine neue Liste erstellt, welche Aufträge mit Ist-Zeit der Wartung/Reparatur nach Excel exportiert.

## **Änderungen Version 7.4** → **Version 7.5**

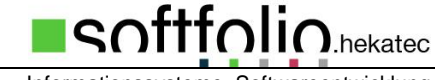

- Das Modul **Störmeldungen** wurde neu erstellt. Damit können vom Wartungspersonal auf schnelle Weise Störmeldungen erzeugt werden, welche später zu einem vollständigen Reparaturauftrag ergänzt werden. Im Hauptmodul **MAGPlan** wurde die Übersicht der noch nicht bearbeiteten neuen Störmeldungen anzeigt.
- Es wurde eine Materialimportfunktion erstellt.
- Report-Layout-Manager: die Resize-Funktion wurde berichtigt
- Die zweite Bezeichnung der Materialien wurde in die Zuordnungsübersichten bei Maschinen, Baugruppen, Wartungsplänen und Wartungsaufträgen dazugenommen.

## **Änderungen Version 7.3** → **Version 7.4**

- Für die Materialien wurde EAN-Codes eingeführt, diese sind in der Lagerverwaltung benutzbar. Für jedes Material kann ein Etikett, inklusive Barcode gedruckt werden.
- Es wurde die Funktion geschlossenes Lager eingeführt (Voreinstellungen Materialverwaltung). Geknüpft an diese Funktion ist eine Materialliste, welche auf Wunsch mit dem Wartungsauftrag ausgedruckt wird. Zusätzlich kann bei Materialentnahmen im Lager ein Lagerentnahmeschein gedruckt werden.
- Ein neuer Programmpunkt **Lagerentnahme** wurde unter den Vorgängen eingeführt. Dort können auf einfache Weise, manuell oder per Barcode, Lagerentnahmen durchgeführt werden.
- In den Voreinstellungen kann gewählt werden, dass unabhängig voneinander automatisch fällige Wartungsaufträge erzeugt werden und diese auch gedruckt werden.